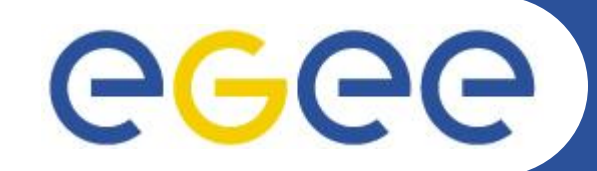

# **Entering the Grid**

Gkamas Vasileios [<vgkamas@cti.gr](mailto:vgkamas@cti.gr)> User Support Team <[user-support@hellasgrid.gr](mailto:user-support@hellasgrid.gr)>

**Research Academic Computer Technology Institute and Computer Engineering and Informatics, University of Patras**

> *University of Ioannina, Ioannina, Greece April 26th-27th, 2010*

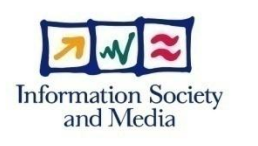

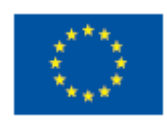

**www.eu-egee.org**

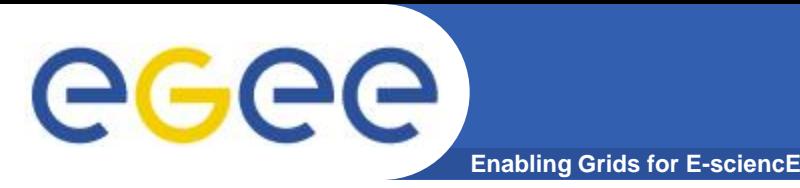

- Ποιοι έχουν δικαίωμα εγγραφής στην υποδομή του **HellasGrid;**
- Πως εγγράφομαι στην υποδομή του HellasGrid;
- **Τη εξγαιεία ρξεηάδνληαη γηα ηελ πξόζβαζε κνπ ζην Grid και πως θα τα αποκτήσω;**
- **· Που θα απευθυνθώ για βοήθεια;**
- Που υπάρχει υλικό εκμάθησης και εγχειρίδια χρήσης των εργαλείων Grid;
- **θ.α. ....**

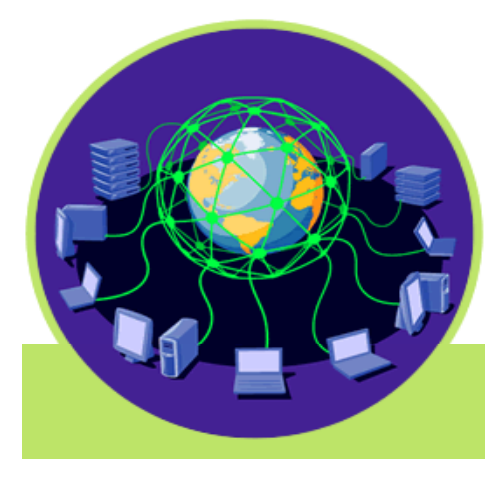

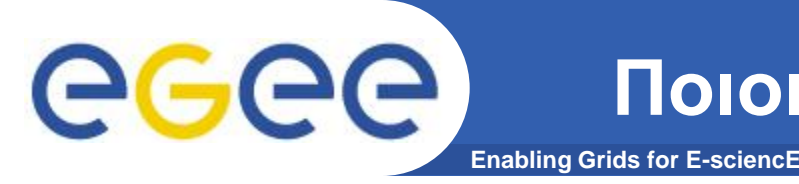

- Γενικά όλη η Ελληνική ακαδημαϊκή και **εξεπλεηηθή θνηλόηεηα:**
	- Πανεπιστήμια
	- Ανώτατα Τεχνολογικά Εκπαιδευτικά Ιδρύματα
	- Ερευνητικά Κέντρα και Ινστιτούτα
- **EGEE Access Users Policy (AUP):**
	- Δικαίωμα πρόσβασης στην υποδομή του Grid έχουν:
		- Η ακαδημαϊκή ερευνητική και εκπαιδευτική κοινότητα.
		- Οργανισμοί χρηματοδοτούμενοι από το δημόσιο, ινστιτούτα και ερευνητικά εργαστήρια τα οποία σχετίζονται με την έρευνα και την εκπαίδευση.
		- Άλλου τύπου οργανισμοί, όπως για παράδειγμα εμπορικές εταιρίες, οι οποίες συνεργάζονται στον τομέα της ακαδημαϊκής έρευνας και εκπαίδευσης με τους παραπάνω οργανισμούς.

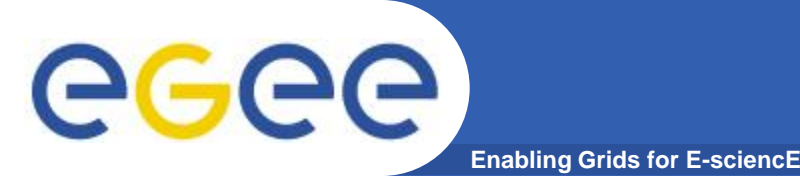

- **New experimental users: χρήστες που θέλουν να** μεταφέρουν την εφαρμογή τους στο Grid ώστε να εκμεταλλευτούν την υποδομή.
- **New production users: χρήστες των οποίων η εφαρμογή** είναι δοκιμασμένη και έτοιμη να τρέξει στην υποδομή του **Grid.**
- **Experienced production users: χρήστες που έχουν** εμπειρία με τεχνολογίες πλέγματος, η εφαρμογή τους ήδη **χρησιμοποιείται στην παραγωγή για μεγάλο χρονικό διάστημα (High Energy Physics, Bio-Medical) και θέλουν** να χρησιμοποιήσουν την περιφερειακή υποδομή.

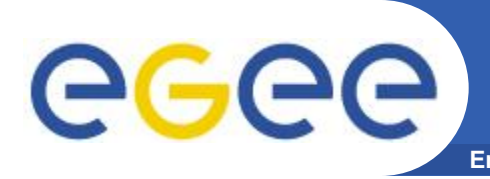

### Τι χρειάζομαι για να χρησιμοποιήσω το **GRID (με απλά λόγια) Enabling Grids for E-sciencE**

### Έναν υπολογιστή με το κατάλληλο λογισμικό

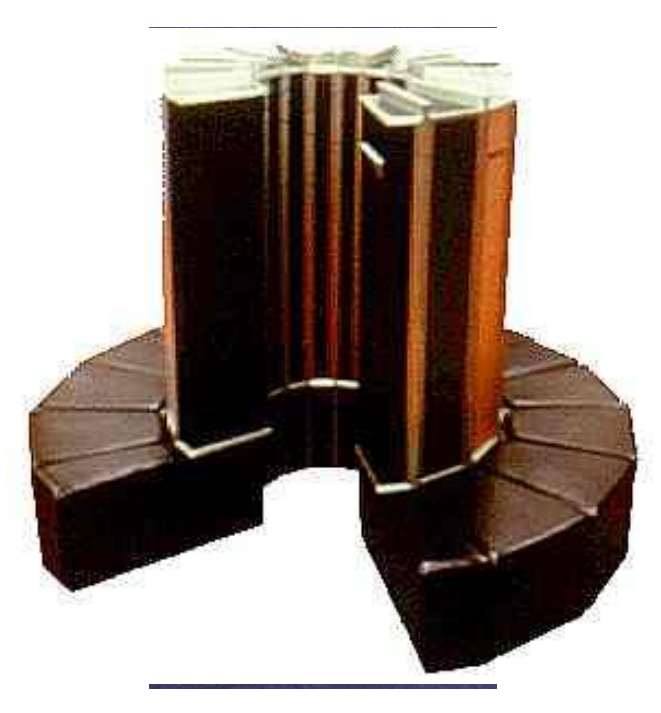

### Μια επιστημονική ομάδα που διαθέτει πόρους και θα με δεχθεί για να τους χρησιμοποιήσω

### Μια Ταυτότητα

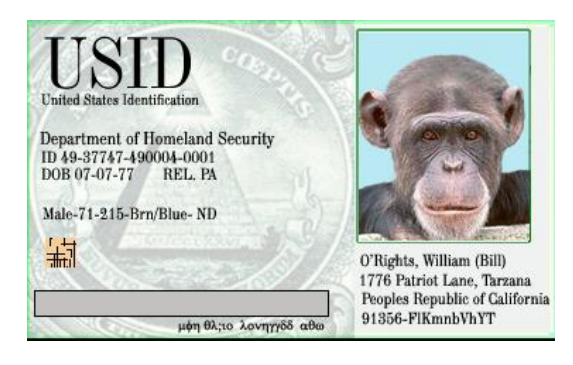

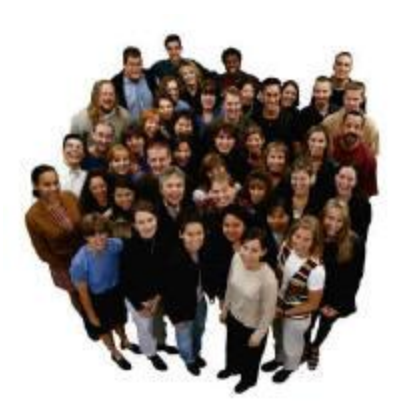

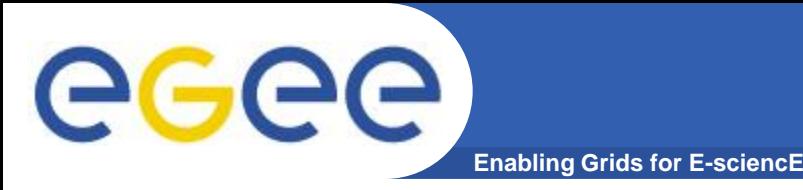

- **Γηα λα ρξεζηκνπνηήζεη θάπνηνο ηελ ππνδνκή Grid ηνπ EGEE πρέπει:** 
	- Να έχει αποκτήσει ένα ψηφιακό πιστοποιητικό (Digital certificate) από μία διαπιστευμένη Αρχή Πιστοποίησης (Certification Authority – CA).
	- Να έχει πρόσβαση σε ένα User Interface (UI) μηχάνημα.
	- Να γίνει μέλος ενός υπάρχοντος Εικονικού Οργανισμού (Virtual Organization – VO) ή να ζητήσει την δημιουργία ενός νέου Εικονικού Οργανισμού.

**Προσοχή! – Υπάρχουν κάποιοι κανόνες οι οποίοι πρέπει** να εφαρμόζονται για να γίνει κάποιος χρήστης της υποδομής του EGEE. Οι κανόνες αυτοί περιέχονται στο **[Access Usage Policy](http://www.egee-see.org/Access_Usage_Policy.php?language=en) του EGEE.** 

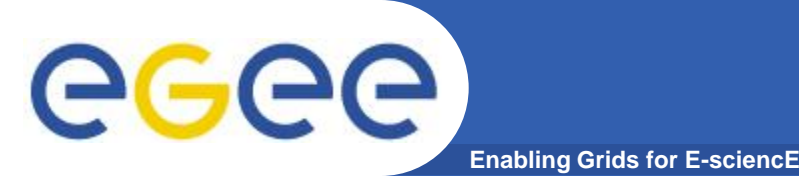

- **Έλα ςεθηαθό πηζηνπνηεηηθό απνηειεί κία ειεθηξνληθή**  ταυτότητα απαραίτητη για την πρόσβαση σας στην **υποδομή του Grid.**
- Κάθε χρήστης έχει το δικό του προσωπικό ψηφιακό **πηζηνπνηεηηθό.**
- Τα πιστοποιητικά χρησιμοποιούνται σε κάθε διαδικασία αυθεντικοποίησης και πιστοποίησης του χρήστη.
- Εξασφαλίζουν την εμπιστευτικότητα και ακεραιότητα των δεδομένων που μεταδίδονται στο δίκτυο, την στιγμή που **εξγάδεζηε ζην Grid.**
- Τα ψηφιακά πιστοποιητικά εκδίδονται από **διαπιστευμένες Αρχές Πιστοποίησης - Certification** Authorities (CAs). Σε κάθε χώρα που συμμετέχει στο έργο **ηνπ EGEE ππάξρεη θαη κία CA.**

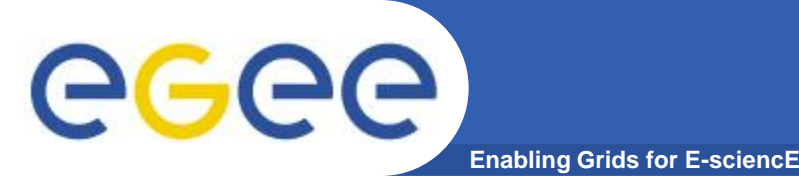

- <u>Το λογισμικό του EGEE χρησιμοποιεί Κρυπτογραφία</u> Δημοσίου Κλειδιού σε όλες τις διαδικασίες ασφάλειας, **ταυτοποίησης και απόδοσης δικαιωμάτων.**
- **Τα ψηφιακά πιστοποιητικά που χρησιμοποιούνται** ακολουθούν το πρότυπο **X.509v3.**
- Στην Ελλάδα υπεύθυνη για την έκδοση πιστοποιητικών είναι η Αρχή Πιστοποίησης HellasGrid-CA που λειτουργεί **στο Αριστοτέλειο Πανεπιστήμιο Θεσσαλονίκης.**

– <http://www.grid.auth.gr/pki/hellasgrid-ca-2006/>

• Προσοχή!: Το ψηφιακό πιστοποιητικό είναι αυστηρά **προσωπικό. Δεν πρέπει να διαμοιράζετε το ιδιωτικό κλειδί του πιστοποιητικού σας. Επίσης να μην** αποκαλύπτεται το συνθηματικό του πιστοποιητικού σας.

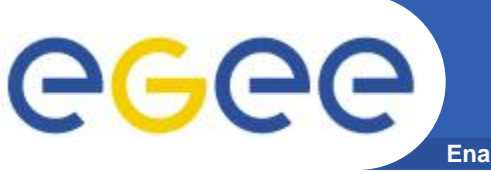

- **Enabling Grids for E-sciencE**
- Ένα UI δεν είναι τίποτε άλλο από ένα Linux μηχάνημα το οποίο έχει εγκατεστημένο όλο το απαραίτητο λογισμικό **πελάτη, τα APIs και εργαλεία που απαιτούνται για την** ανάπτυξη και εκτέλεση εφαρμογών στο πλέγμα.
- Αποτελεί τη διεπαφή και το σημείο πρόσβασης ενός **ρξήζηε ζην Grid.**
- **Γηα λα ρξεζηκνπνηήζεηε ην Grid ζα πξέπεη λα απνθηήζεηε**  λογαριασμό σε κάποιο μηχάνημα UI.
- Οι επιλογές που έχετε είναι:
	- Να εγκαταστήσετε το δικό σας UI.
	- Να αποκτήσετε πρόσβαση στο τοπικό UI που ενδέχεται να έχει στηθεί στον οργανισμό σας.
	- Να δημιουργηθεί ένας προσωπικός σας λογαριασμός στο catch-all UI του κόμβου HG-01-GRNET (Isabella).

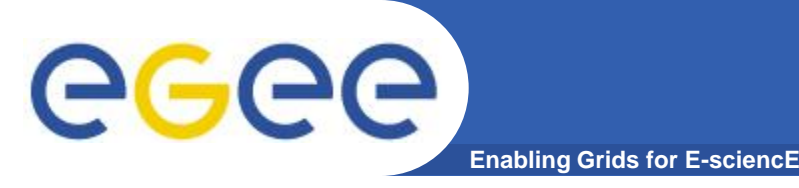

- **Εικονικός Οργανισμός (Virtual Organization VO): Οντότητα η** οποία αντιστοιχεί σε έναν συγκεκριμένο οργανισμό ή ομάδα ατόμων οι οποίοι εργάζονται στο ίδιο ερευνητικό πεδίο.
- Η συμμετοχή ενός χρήστη σε έναν VO συνεπάγεται την απόδοση **ζπγθεθξηκέλσλ δηθαησκάησλ ζηνλ ρξήζηε.**
	- Πρόσβαση σε κοινόχρηστα αρχεία δεδομένων
	- Πρόσβαση σε συγκεκριμένους πόρους (υπολογιστικούς και αποθηκευτικούς) που έχουν δεσμευτεί στο VO
	- Πρόσβαση σε συγκεκριμένα πακέτα λογισμικού
- Λίστα των υπαρχόντων VOs που έχουν δημιουργηθεί στα πλαίσια *του έργου* **EGEE** 
	- <http://cic.gridops.org/index.php?section=home&page=volist>
- Για τις ανάγκες των LHC πειραμάτων του CERN έχουν δημιουργηθεί οι αντίστοιχοι εικονικοί οργανισμοί

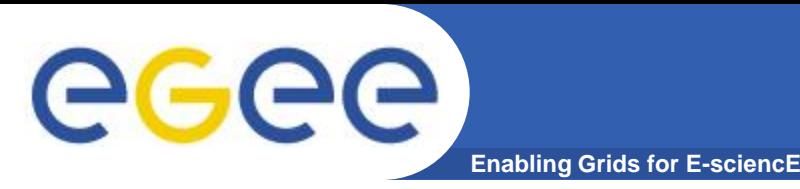

- **ATLAS VO** 
	- Το ATLAS αποτελεί πείραμα φυσικής σωματιδίων με σκοπό την εξερεύνηση της θεμελιώδους φύσης της ύλης και των βασικών δυνάμεων που διαμορφώνουν το σύμπαν.
	- Home page: https://www.racf.bnl.gov/docs/howto/grid/voatlas
	- VO manager contact: project-lcg-vo-atlas-admin@cern.ch

### **CMS VO**

- Το CMS αποτελεί πείραμα με σκοπό την μελέτη του υποθετικού Higgs μποζονίου και την δοκιμή διαφόρων αναπόδεικτων μοντέλων θεμελιώδους δομής της ύλης.
- Home page: http://cms.cern.ch/iCMS/
- VO manager contact: project-lcg-vo-cms-admin@cern.ch

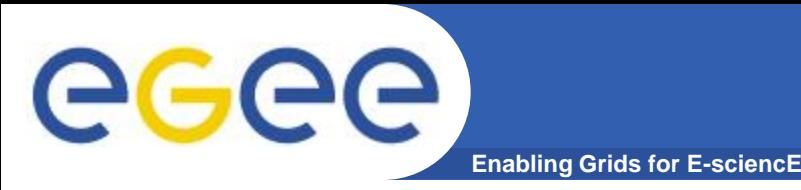

- **ALICE VO** 
	- Το ALICE αποτελεί πείραμα με σκοπό την μελέτη της φυσικής της ισχυρά αλληλεπιδραστικής ύλης σε ακραίες ενεργειακά πυκνότητες, όπου αναμένεται η δημιουργία μίας νέας δομής ύλης, το quarkgluon plasma.
	- Home page: http://aliceinfo.cern.ch/Collaboration/index.html
	- VO manager contact: project-lcg-vo-alice-admin@cern.ch

#### **LHCb VO**  $\bullet$

- Το LHCb αποτελεί πείραμα Φυσικής Υψηλών Ενεργειών το οποίο μελετά τις παραμέτρους της CP παραβίασης στον Large Hadron **Collider (LHC) TOU CERN.**
- Home page: http://lhcb.web.cern.ch/lhcb/
- VO manager contact: project-lcg-vo-lhcb-admin@cern.ch

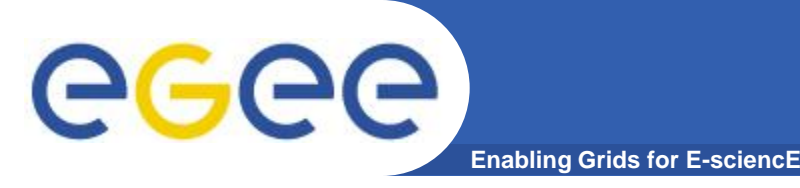

## VOS σχετικά με το LHC (3)

- **Dteam VO** 
	- Ανήκουν τα μέλη της ομάδας διαχείρισης της πλεγματικής υποδομής του CERN η οποία είναι υπεύθυνη για την ανάπτυξη και λειτουργία του υπολογιστικού περιβάλλοντος του LHC
	- Στις ευθύνες της ομάδας περιλαμβάνονται η υποστήριξη χρηστών, συστημάτων και λειτουργιών πλέγματος
	- Home page: http://lcg.web.cern.ch/LCG/activities/deployment.html
	- VO Manager contact: project-lcg-vo-dteam-admin@cern.ch

### **SixTrack VO**

- Αποτελεί πρόγραμμα που εξομοιώνει τα μόρια που κινούνται γύρω από το LHC με σκοπό την μελέτη της σταθερότητας της τροχιάς **TOUÇ.**
- Home page: http://sixtrack.web.cern.ch/SixTrack/
- VO manager contact: -

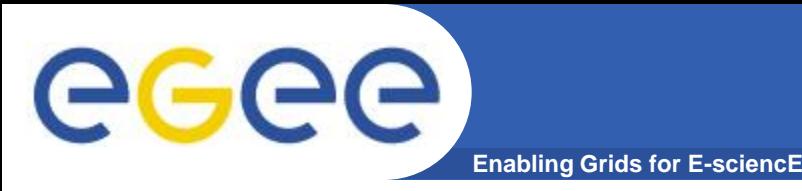

### • **Biomed VO**

- Σχετίζεται με εφαρμογές βιοπληροφορικής, επεξεργασίας ιατρικών εικόνων, ανακάλυψης φαρμάκων και γενικότερα επεξεργασίας βιοιατρικών δεδομένων τα οποία απαιτούν κάποια υποδομή υπολογιστικού πλέγματος για την επεξεργασία τους.
- Home page: <https://twiki.cern.ch/twiki/bin/view/EGEE/LifeSciences>
- VO Manager contact: [legre@clermont.in2p3.fr](mailto:legre@clermont.in2p3.fr)

### • **ESR VO**

- Καλύπτει ερευνητικά πεδία σε σχέση με την Γη, τους Ωκεανούς και την Ατμόσφαιρα
- Home page: <http://www.euearthsciencegrid.org/content/esr-vo-introduction>
- VO manager contact: [project-egee-vo-esr-admin@cern.ch](mailto:project-egee-vo-esr-admin@cern.ch)

### • **CompChem VO**

- Σχετίζεται με εφαρμογές υπολογιστικής χημείας. Επικεντρώνεται στην ανάπτυξη ενός Grid-based European Molecular Simulator (GEMS).
- Home page: <http://compchem.unipg.it/start.php>
- VO manager contact: Osvaldo Gervasi, [osvaldo@unipg.it](mailto:osvaldo@unipg.it)

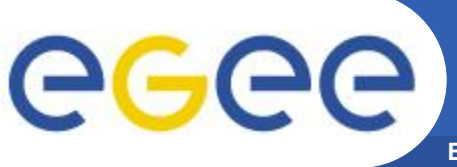

## **South Eastern Europe VO**

**Enabling Grids for E-sciencE**

- **Για την εξυπηρέτηση των τοπικών χρηστών και την** επιτάχυνση και απλοποίηση της διαδικασίας εισαγωγής *Νέων χρηστών στην υποδομή του EGEE, η EGEE-SEE* federation δημιούργησε τον δικό της VO ο οποίος **νλνκάδεηαη SEE-VO.**
- Αυτός ο VO αποτελεί τον πιο κατάλληλο VO για τους χρήστες της Νοτιοανατολικής Ευρώπης, οι οποίοι δεν είναι **κατάλληλοι για να ενταχθούν σε κάποιον από τις υπάρχοντες VOs του EGEE ή δεν μπορούν να δημιουργήσουν το δικό τους VO.**

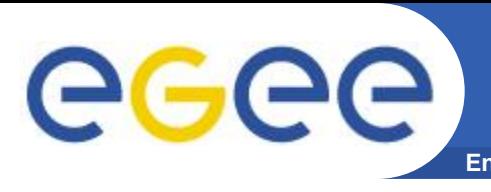

- Η διαδικασία εγγραφής και πρόσβασης στην υποδομή **ηνπ HellasGrid έρεη απινπνηεζεί.**
- **Η όλη διαδικασία έχει ενσωματωθεί στον παρακάτω δικτυακό τόπο:** 
	- <https://access.hellasgrid.gr/>
- Μέσω του συγκεκριμένου δικτυακού τόπου μπορεί ένας **υποψήφιος χρήστης να εγγραφεί στην υποδομή του** HellasGrid καθώς και να:
	- αιτηθεί την έκδοση ενός ψηφιακού πιστοποιητικού,
	- αιτηθεί πρόσβαση σε ένα User Interface και
	- εγγραφεί στον εικονικό οργανισμό που εξυπηρετεί τους χρήστες της Νοτιανατολικής Ευρώπης.

**Enabling Grids for E-sciencE Δγγξαθή ζηελ ππνδνκή ηνπ HellasGrid (1)**

• **Γηα ηελ έθδνζε ςεθηαθνύ πηζηνπνηεηηθνύ απαηηείηαη**  πρώτα η εγγραφή σας στην υποδομή του HellasGrid:

– [https://access.hellasgrid.gr/register/registration\\_form](https://access.hellasgrid.gr/register/registration_form)

- Με την συμπλήρωση της φόρμας εγγραφής θα σας αποσταλεί ένα ενημερωτικό μήνυμα στον λογαριασμό **του ηλεκτρονικού ταχυδρομείου σας το οποίο θα σας** ενημερώνει ότι τα στοιχεία σας έχουν καταχωρηθεί επιτυχώς στον κατάλογο του HellasGrid και θα σας ζητηθεί να επιβεβαιώσετε την παραλαβή του μηνύματος.
- Σε περίπτωση που δεν επιβεβαιώσετε την παραλαβή του μηνύματος εντός 7 ημερών, η εγγραφή σας θα διαγραφεί αυτόματα από το σύστημα εγγραφών του HellasGrid.

Εγγραφή στην υποδομή του HellasGrid (2)

**Enabling Grids for E-sciencE** 

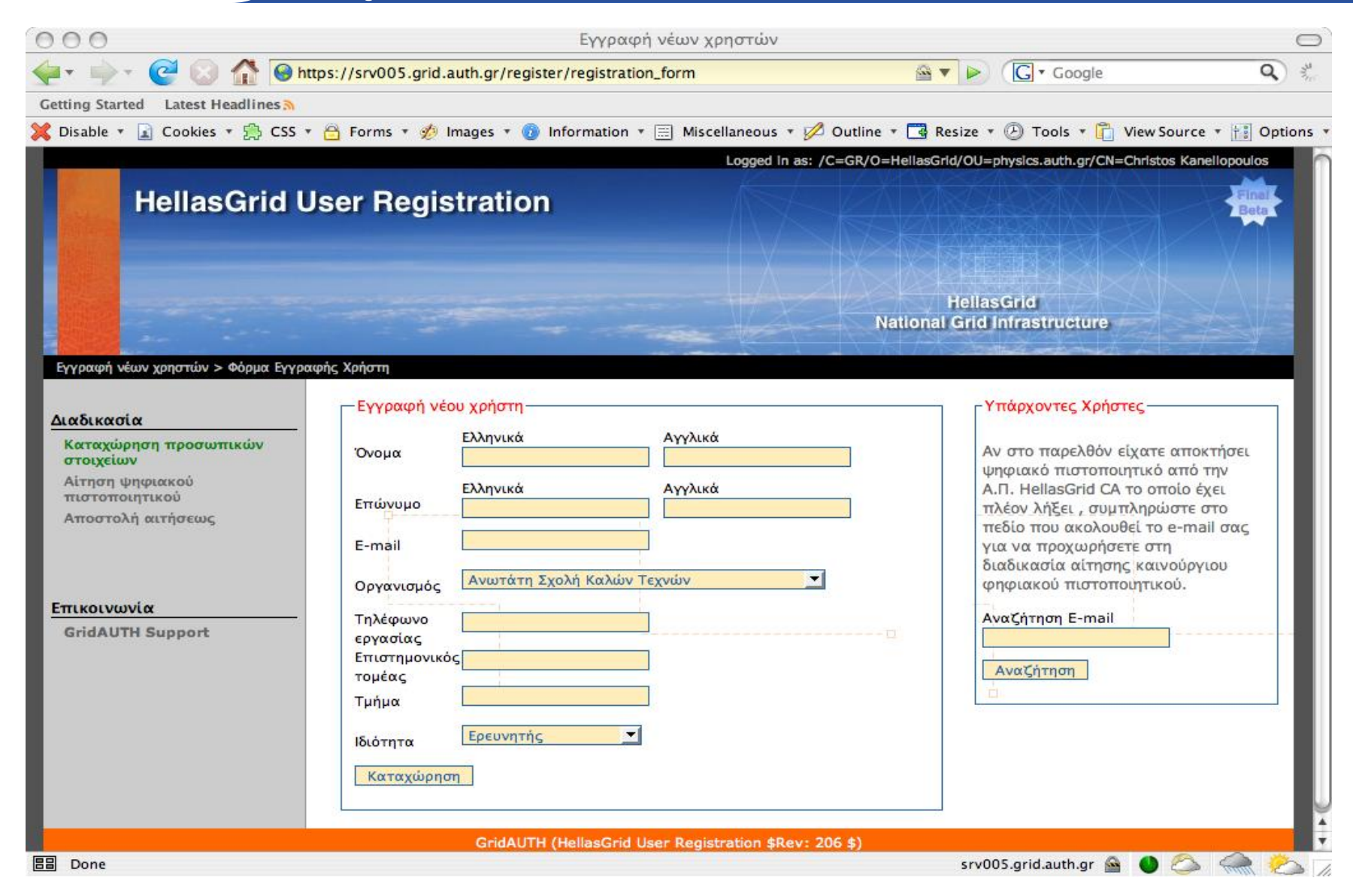

GGGG

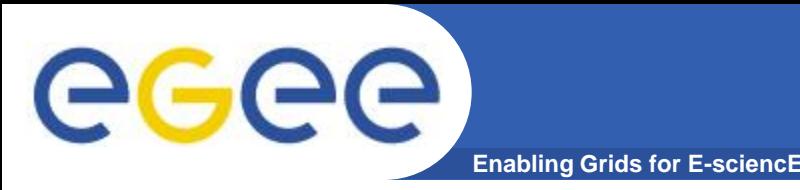

- Εφόσον καταχωρηθούν με επιτυχία τα προσωπικά σας στοιχεία ακολούθως θα μπορείτε να αιτηθείτε την έκδοση του **ψηφιακού πιστοποιητικού.**
- Αρχικά θα σας ζητηθεί να εγκαταστήσετε στον browser σας το πιστοποιητικό της Αρχής Πιστοποίησης HellasGrid CA.
- Στην συνέχεια μπορείτε να προχωρήσετε στην δημιουργία του **προσωπικού σας κλειδιού και στην αποστολή της αίτησης στην Αρχή Πιστοποίησης.**
- Ανάλογα με τον τύπο browser που έχετε εγκατεστημένο θα σας εμφανιστούν δύο επιλογές.
- Εναλλακτικά παρέχεται η δυνατότητα δημιουργίας του **προσωπικού κλειδιού και της αντίστοιχης αίτησης** πιστοποιητικού σε κάποιο User Interface.
- Με το που αποσταλεί η αίτησή σας στην Αρχή Πιστοποίησης του HellasGrid θα σας αποσταλεί ένα ενημερωτικό e-mail.

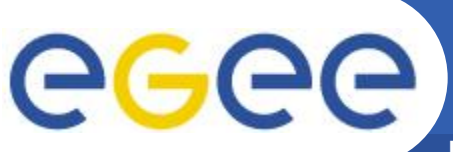

### Αίτηση έκδοσης ψηφιακού πιστοποιητικού (2)

**Enabling Grids for E-sciencE** 

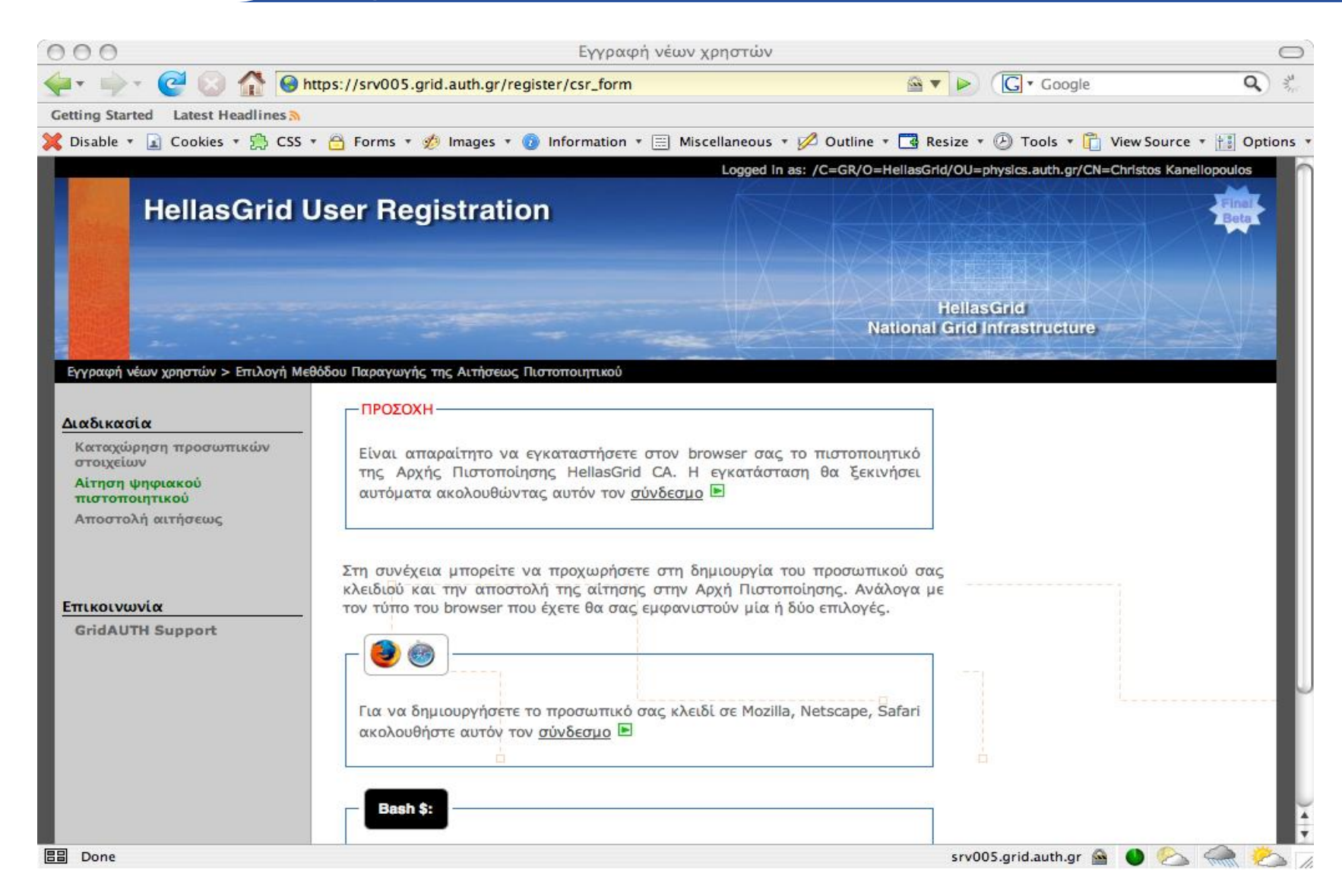

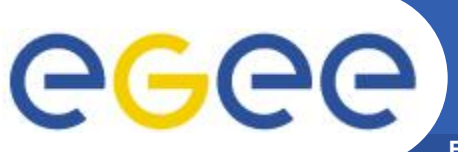

### Αίτηση έκδοσης ψηφιακού πιστοποιητικού (3)

**Enabling Grids for E-sciencE** 

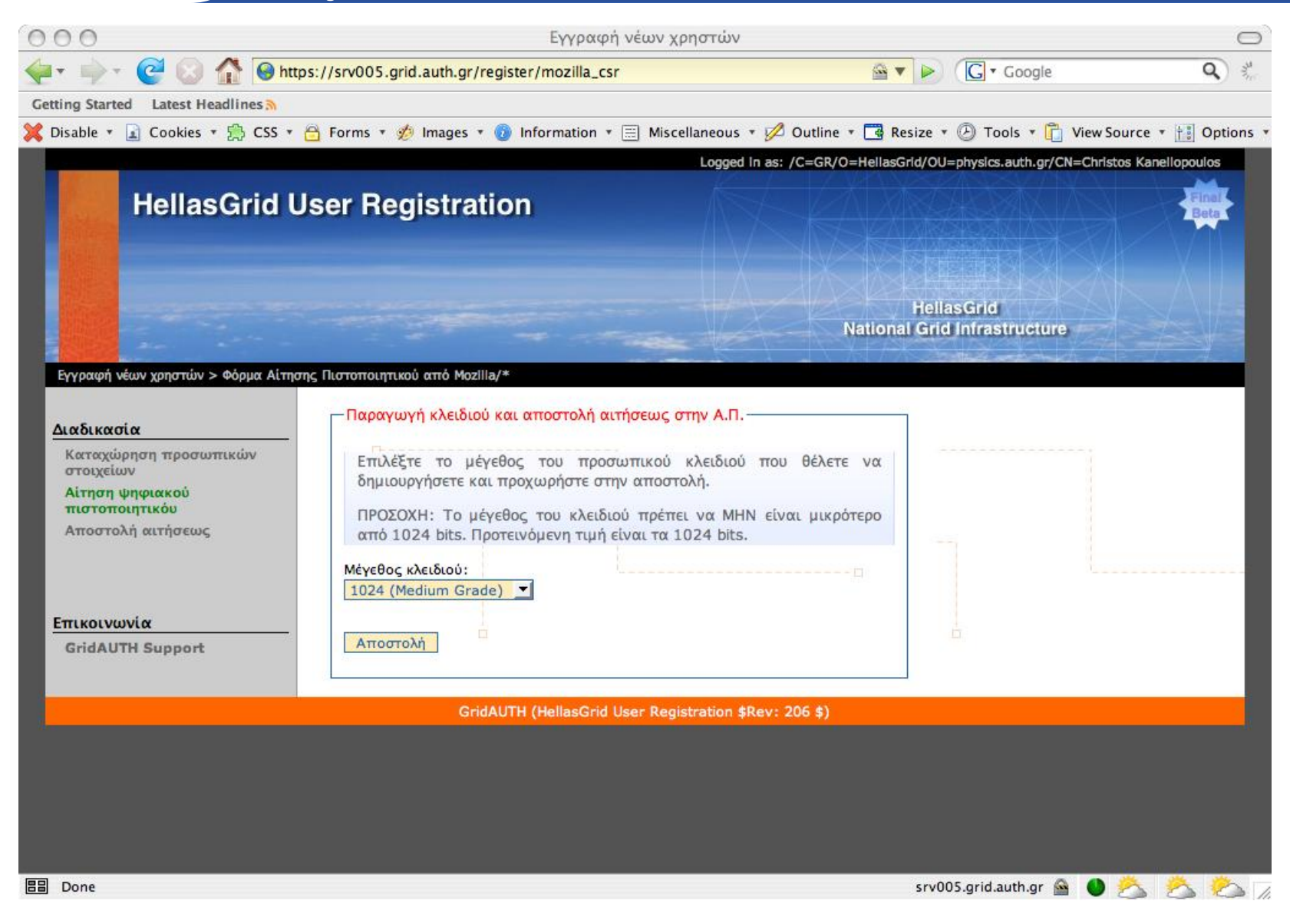

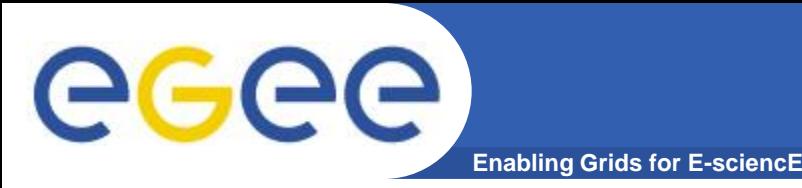

- **Όηαλ παξαιάβεηε ην ελεκεξσηηθό κήλπκα ζα πξέπεη λα προσέλθετε στην κατάλληλη Αρχή Ταυτοποίησης του** HellasGrid και να προσκομίσετε τα παρακάτω έγγραφα:
	- την αστυνομική ταυτότητα ή το διαβατήριό σας,
	- κάποιο έγγραφο που να πιστοποιεί την σχέση σας με τον οργανισμό
	- μια εκτύπωση του email που σας στάλθηκε
- Αρχή Ταυτοποίησης: Αρχή η οποία θα επιβεβαιώσει τα στοιχεία σας και το δικαίωμα πρόσβασης σας στην υποδομή **του HellasGrid.**
- Λίστα με τις υπάρχουσες Αρχές Ταυτοποίησης του HellasGrid:

– <http://www.grid.auth.gr/pki/hellasgrid-ca-2006/ra/>

- Στην περίπτωση που δεν υπάρχει κάποια Αρχή Ταυτοποίησης **η οποία θα μπορούσε να σας εξυπηρετήσει θα πρέπει να** απευθυνθείτε στην catch-all Αρχή Ταυτοποίησης του Α.Π.Θ.
	- [hg-catch-all@grid.auth.gr](mailto:hg-catch-all@grid.auth.gr)

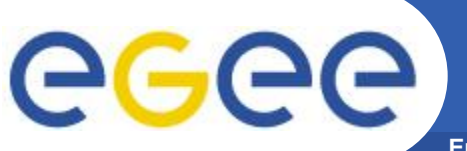

### Αίτηση έκδοσης ψηφιακού πιστοποιητικού (5)

**Enabling Grids for E-sciencE** 

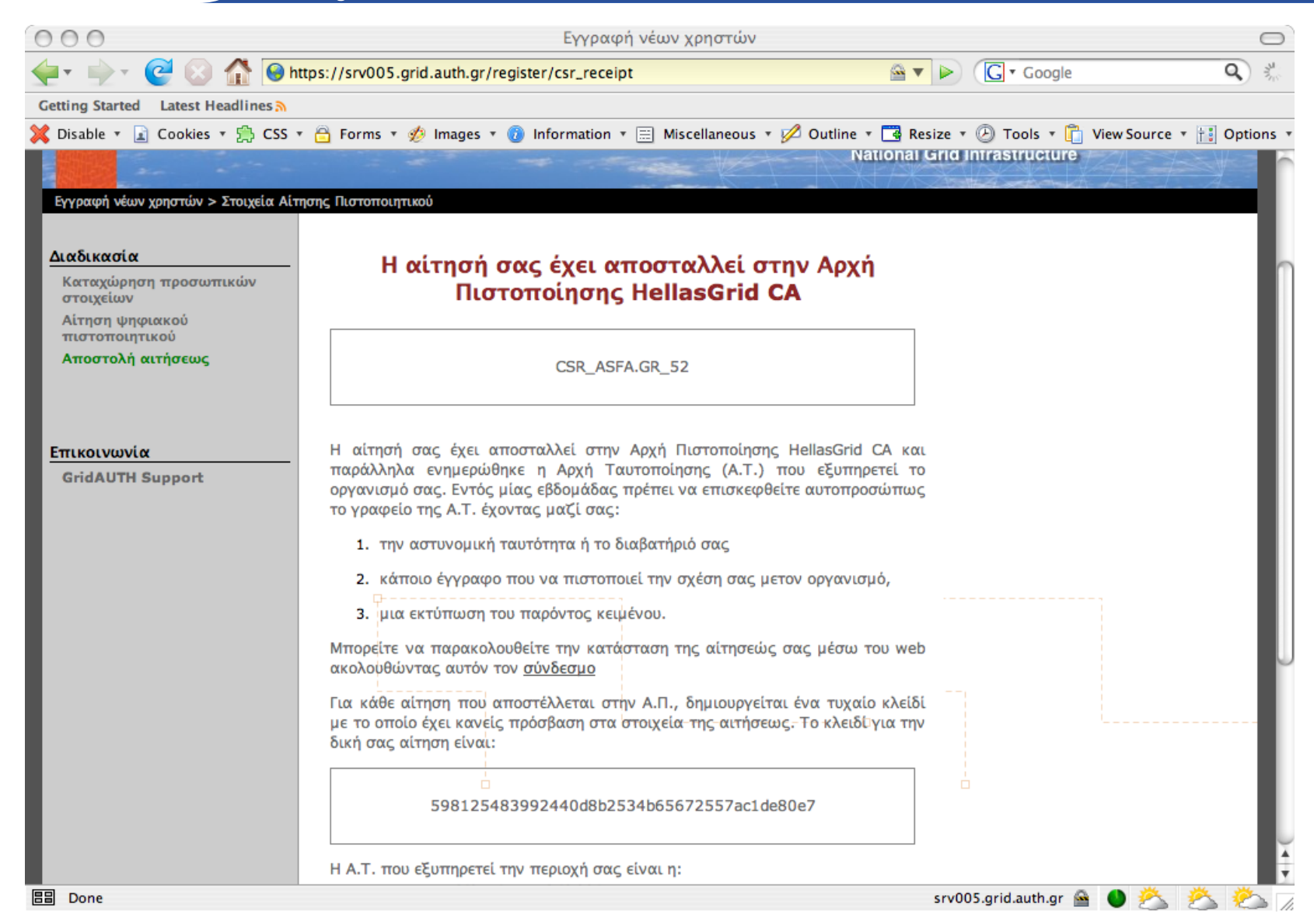

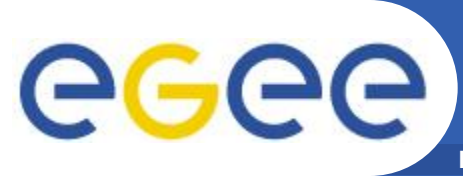

### Μπορείτε ανά πάσα στιγμή να ελέγχεται την κατάσταση στην οποία βρίσκεται η αίτηση έκδοσης του ψηφιακού

πιστοποιητικού σας.

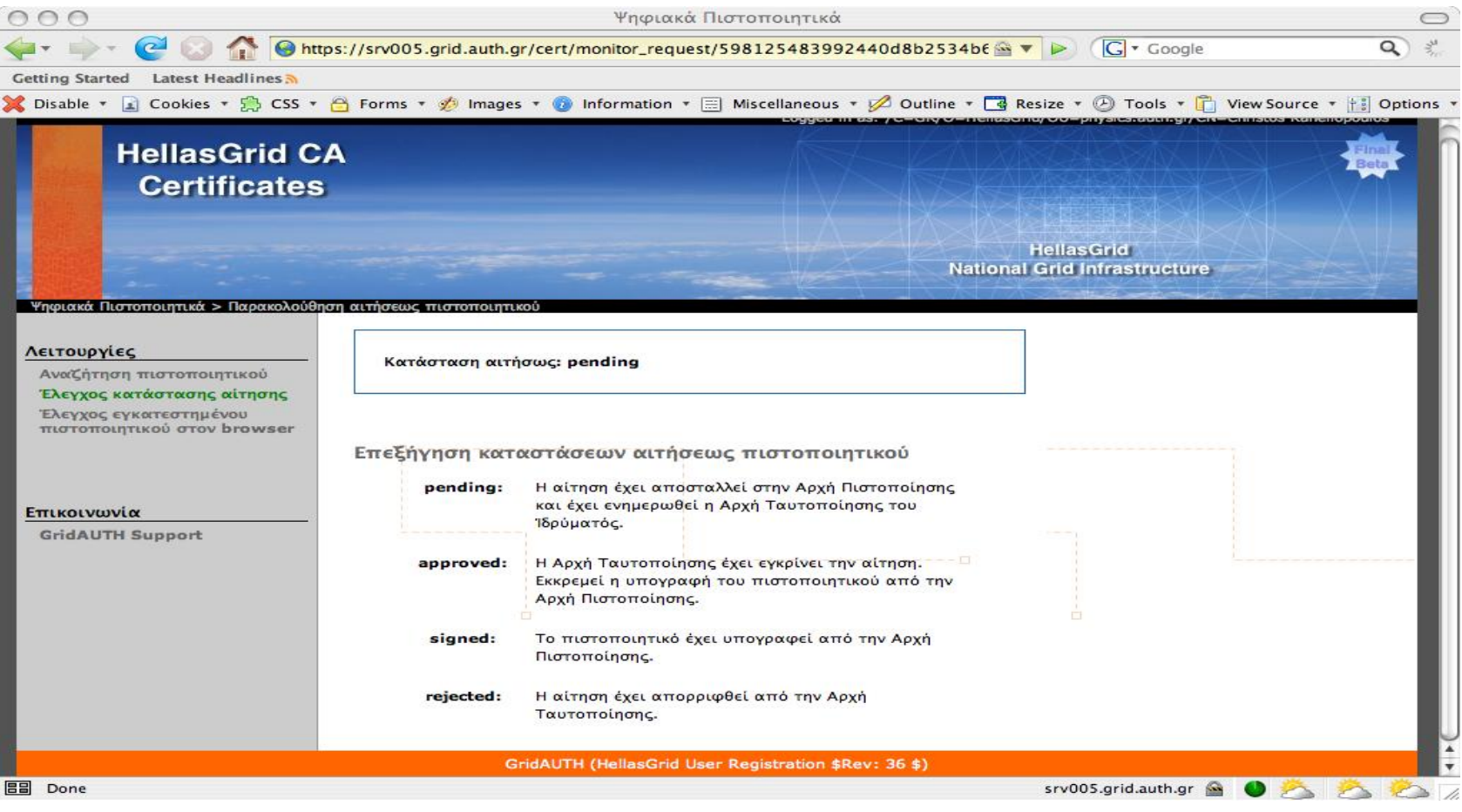

#### FGFF-III INFSO-RI-222667

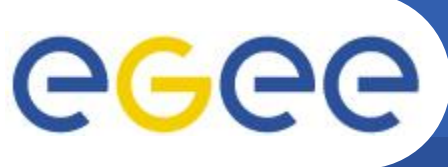

### Έλεγχος κατάστασης αίτησης έκδοσης **πιστοποιητικού (2)**

- **Enabling Grids for E-sciencE**
- **Μόλις η κατάσταση αίτησης έκδοσης του ψηφιακού πηζηνπνηεηηθνύ γίλεη signed, ην ςεθηαθό πηζηνπνηεηηθό ζαο έρεη ππνγξαθεί θαη κπνξείηε λα ην θαηεβάζεηε.**

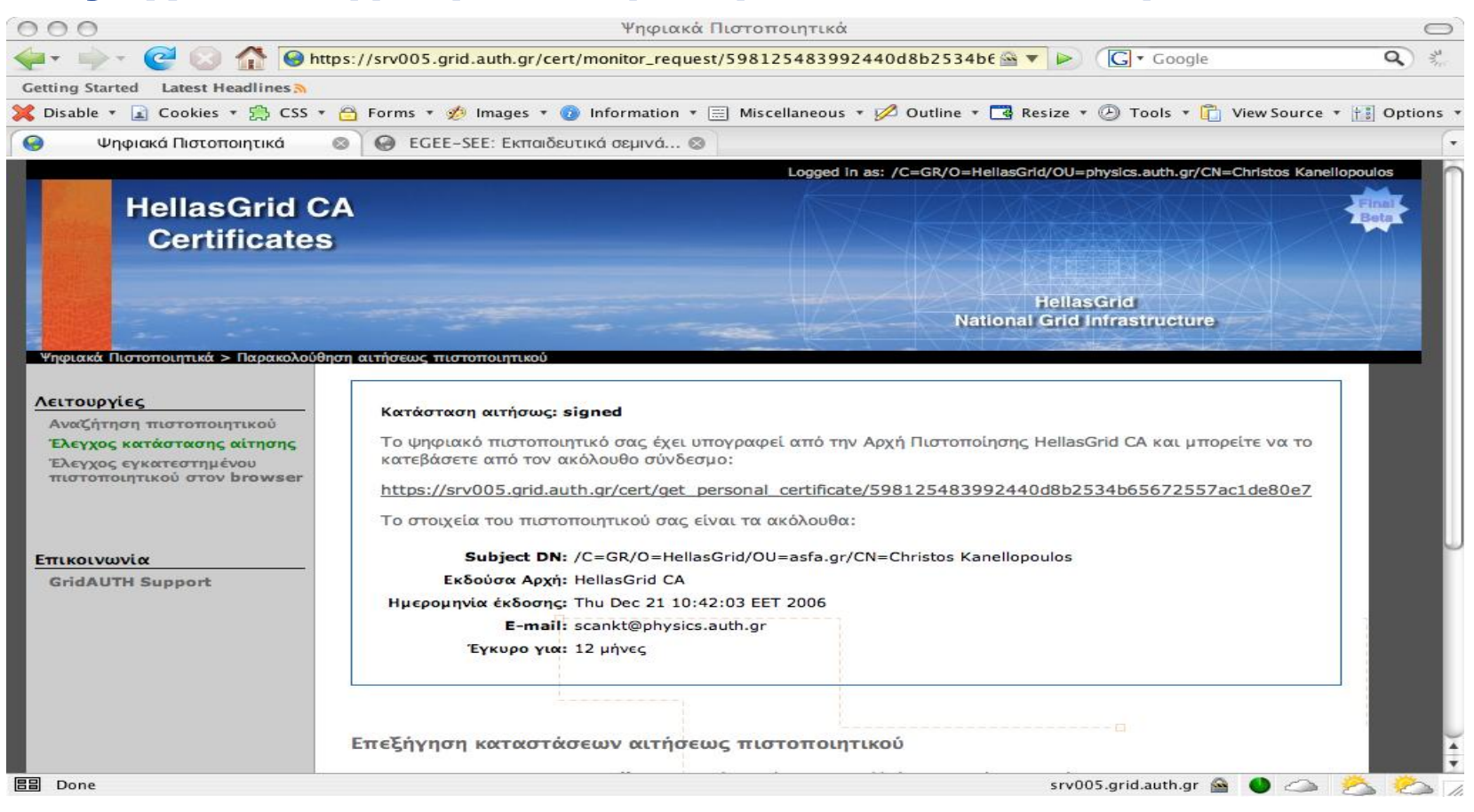

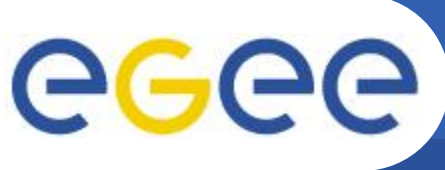

### Εγκατάσταση πιστοποιητικού στον browser

#### **Enabling Grids for E-sciencE**

Με το που υπογραφεί το ψηφιακό πιστοποιητικό σας θα πρέπει να το εγκαταστήσετε στον browser σας και να αποδεχτείτε τους όρους χρήσης του.

#### Λειτουργίες

Αναζήτηση πιστοποιητικού Έλεγχος κατάστασης αίτησης Έλεγχος εγκατεστημένου πιστοποιητικού στον browser

Ψηφιακά Πιστοποιητικά > Προσωπικό πιστοποιητικό

#### Επικοινωνία

**GridAUTH Support** 

#### Εγκατάσταση Ψηφιακού πιστοποιητικού

Το ψηφιακό πιστοποιητικό σας έχει υπογραφεί από την Αρχή Πιστοποίησης HellasGrid CA και μπορεί να χρησιμοποιηθεί για χρονικό διάστημα ενός έτους.

Για να αποκτήσετε το ψηφιακό πιστοποιητικό σας πρέπει:

- · Να εγκαταστήσετε το ψηφιακό πιστοποιητικό σας στον browser σας
- Να αποδεχτείτε τους όρους χρήσης του ψηφιακού πιστοποιητικού

#### Εγκατάσταση Ψηφιακού πιστοποιητικού

Η παραγωγή της αιτήσεως για ψηφιάκό πιστοποιητικό έγινε μέσω browser. Για να εγκαταστήσετε το ψηφιακό πιστοποιητικό σας πρέπει να χρησιμοποιήσετε τον ίδιο υπολογιστή και τον ίδιο browser από τον οποίο πραγματοποιήσατε τη διαδικασία της αιτήσεως. Για να ολοκληρωθεί η διαδικασία της εγκατάστασης του ψηφιακού πιστοποιητικού ακολουθήστε τον σύνδεσμο Εγκατάσταση πιστοποιητικού στον browser.

#### Αποδοχή Όρων Χρήσης Πιστοποιητικού

Πρέπει εντος 7 εργάσιμων ημερών να ολοκληρώσετε την <u>διαδικασία</u> αποδοχής των όρων χρήσης του ψηφιακού σας πιστοποιητικού. Σε περίπτωση που το διάστημα παρέλθει το ψηφιακό πιστοποιητικό θα ανακληθεί αυτόματα.

ΠΡΟΣΟΧΗ: Πρέπει να έχετε εγκαταστήσει επιτυχώς το ψηφιακό πιστοποιητικό σας στον browser. Μπορείτε να το επιβεβαιώσετε στην άκόλουθη σελίδα: Έλεγχος εγκατεστημένου πιστοποιητικού στον browser

GridAUTH (HellasGrid User Registration \$Rev: 36 \$)

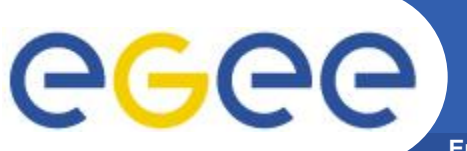

### Αποδοχή όρων χρήσης του πιστοποιητικού

**Enabling Grids for E-sciencE** 

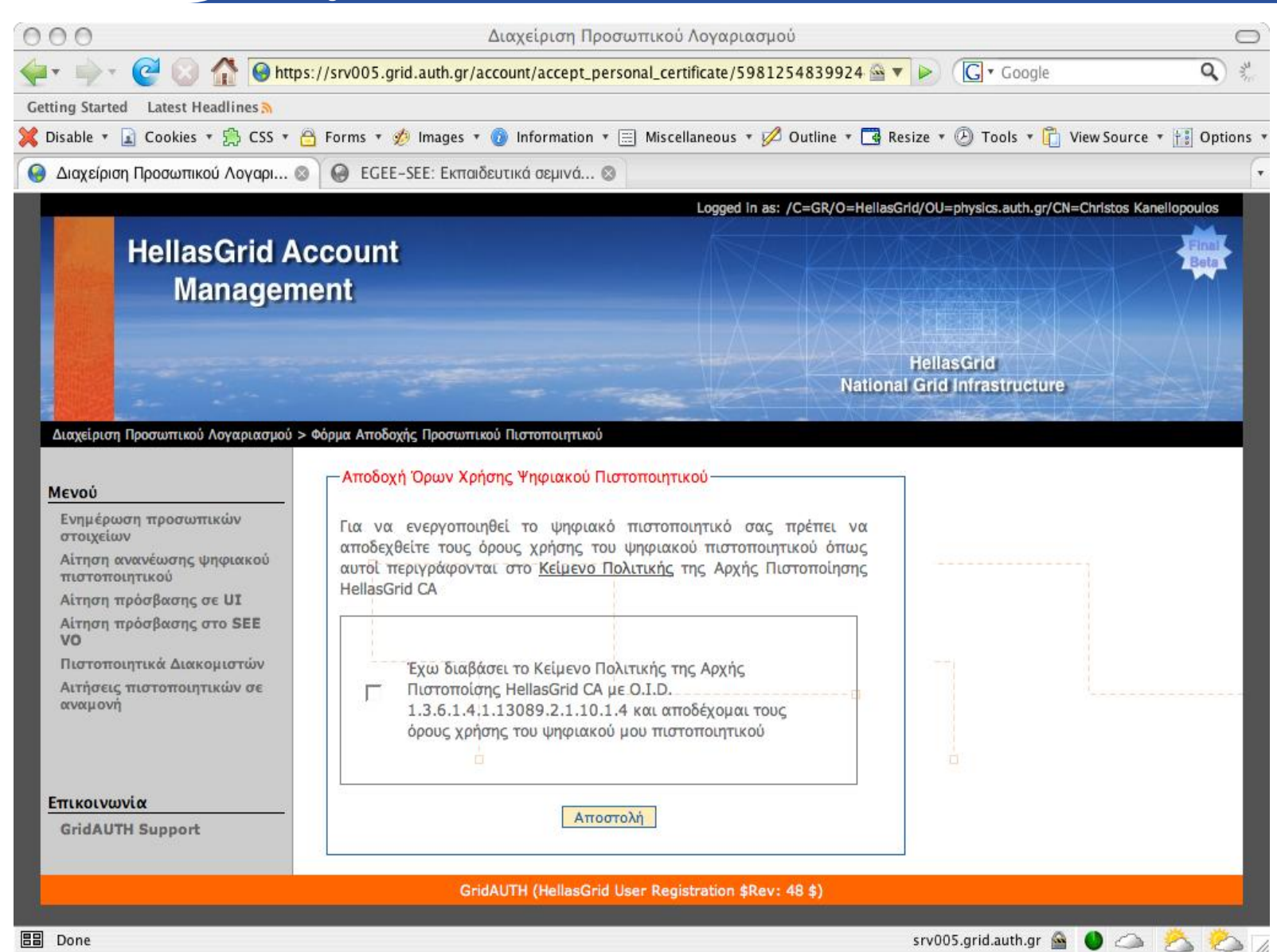

#### FGFF-III INFSO-RI-222667

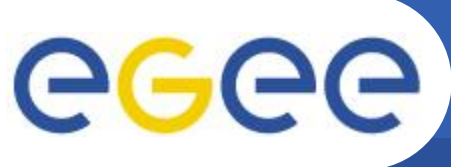

### Απόκτηση λογαριασμού σε ένα User Interface (1)

- **Enabling Grids for E-sciencE**
- Οι χρήστες της HellasGrid υποδομής μπορούν να κάνουν αίτηση για απόκτηση λογαριασμού σε κάποιο από τα User Interface από το https://access.hellasgrid.gr ακολουθώντας την 2η επιλογή του δικτυακού τόπου.

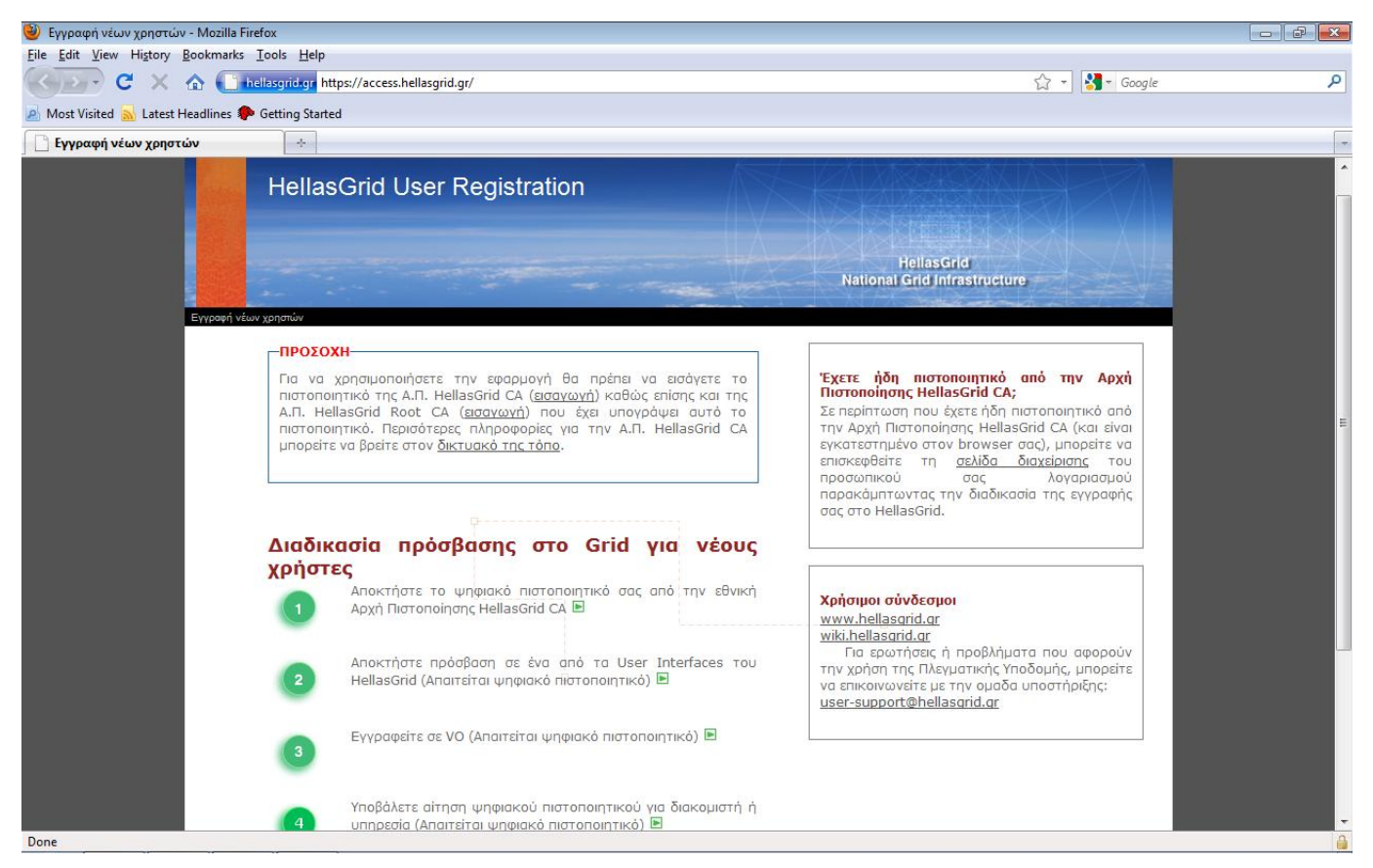

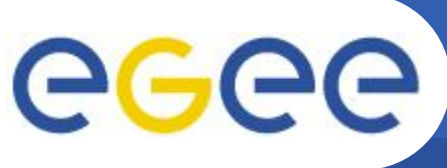

### Απόκτηση λογαριασμού σε ένα User Interface (2)

- **Enabling Grids for E-sciencE**
- Στην επόμενη σελίδα που εμφανίζεται και στο παρακάτω σχήμα ο χρήστης θα πρέπει να επιλέξει την πόλη στην οποία βρίσκεται, να αποδεχτεί την πολιτική πρόσβασης και τους κανόνες χρήσης της υποδομής HellasGrid και να επιλέξει 'Αποστολή' για να υποβάλλει την αίτηση.

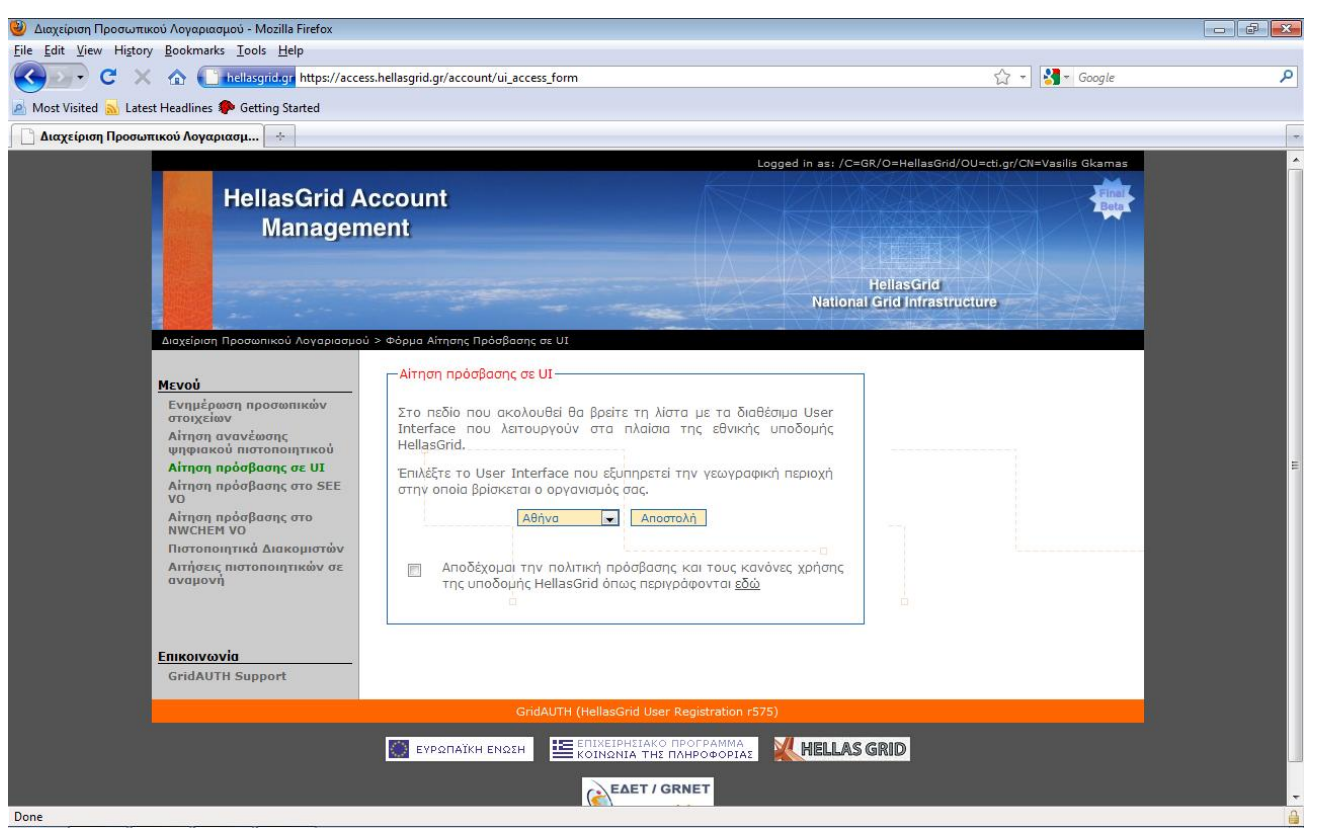

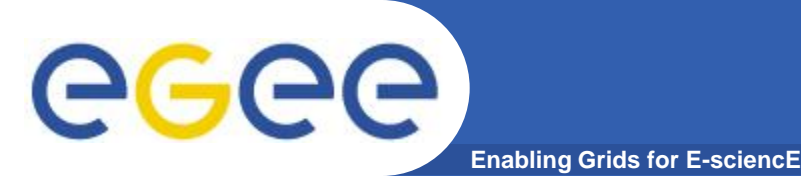

## **Εγγραφή στο SEE-VO**

Οι χρήστες της HellasGrid υποδομής μπορούν να εγγραφούν στο SEE VO από το https://access.hellasgrid.gr ακολουθώντας την 3η επιλογή του δικτυακού τόπου.

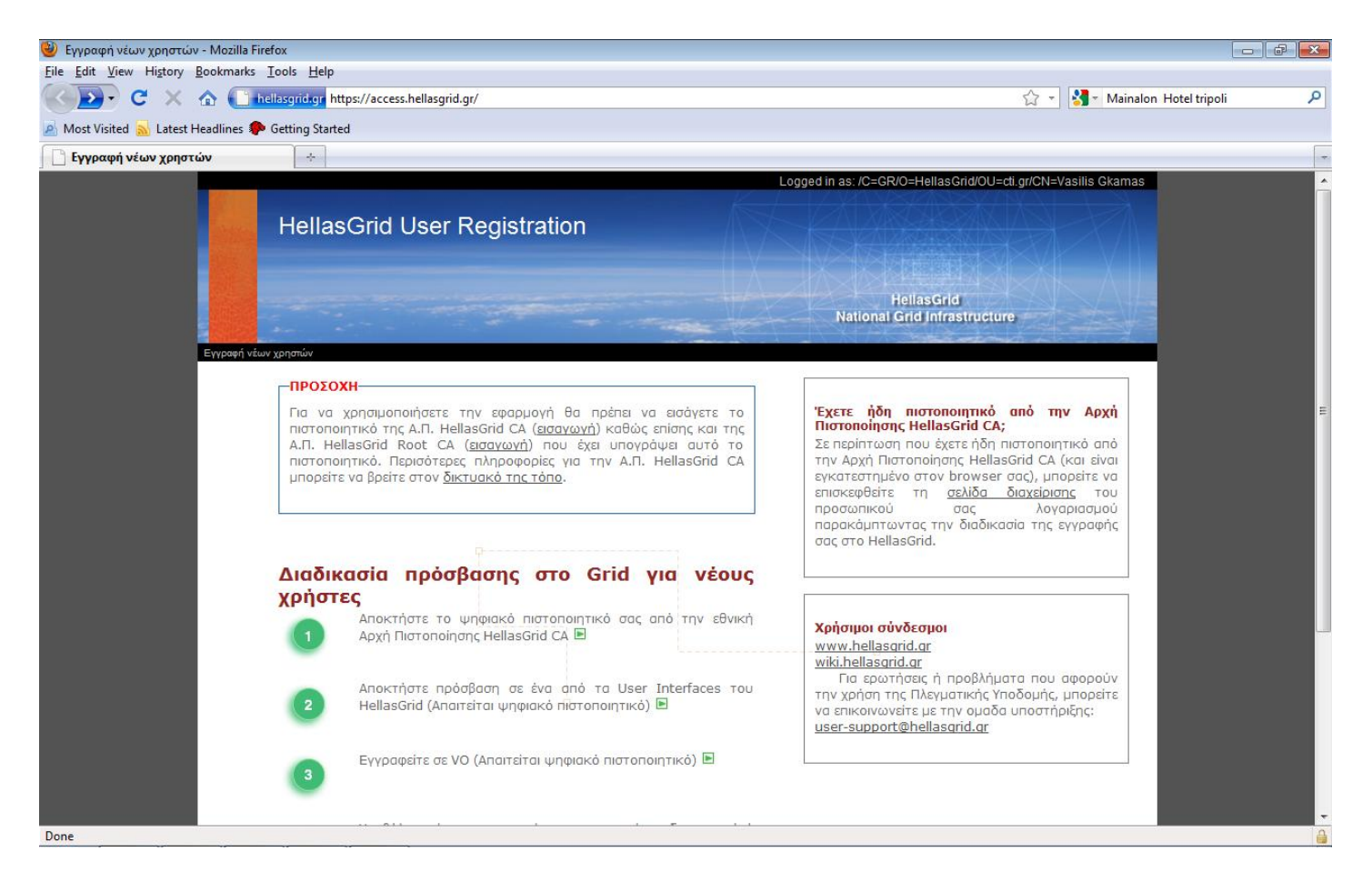

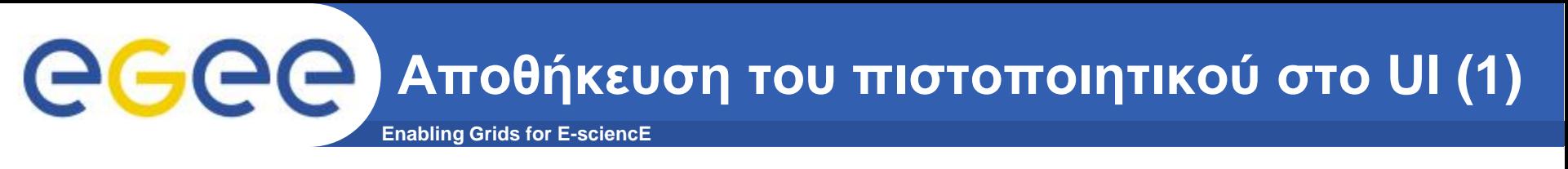

- **Μέχρι στιγμής ο χρήστης έχει αποθηκεύσει το ψηφιακό** πιστοποιητικό του στον web browser που χρησιμοποιεί.
- **Γηα λα κπνξέζεη όκσο λα ρξεζηκνπνηήζεη ηελ ππνδνκή του Grid θα πρέπει το ψηφιακό πιστοποιητικό να** αποθηκευτεί και στο User Interface στο οποίο ο χρήστης **έρεη ινγαξηαζκό.**
- Το πιστοποιητικό μπορεί να βρίσκεται σε ένα από τα δύο **παρακάτω formats: PEM (extension .pem) και PKCS12 (extension .p12).**
- **Σηηο πεξηζζόηεξεο πεξηπηώζεηο ην πηζηνπνηεηηθό είλαη**  αποθηκευμένο στον browser σε .p12 format.
- **· Για να χρησιμοποιηθεί στο Grid θα πρέπει το πηζηνπνηεηηθό λα κεηαηξαπεί ζε .pem format**
- Η διαδικασία αυτή περιλαμβάνει τα παρακάτω βήματα.

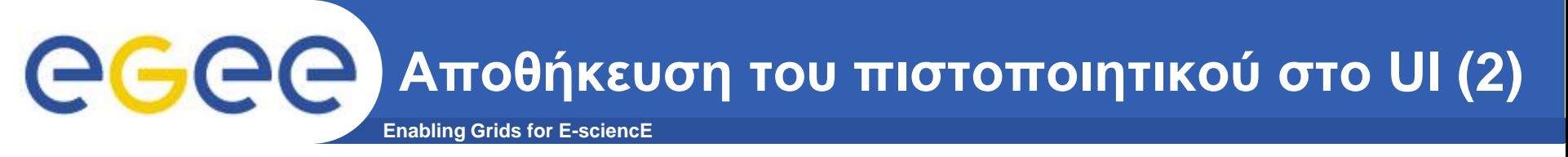

- **Ο ρξήζηεο ζα πξέπεη λα θάλεη export ην πηζηνπνηεηηθό από ηνλ**  browser **τοπικά στον υπολογιστή του σε .p12 format.** 
	- <http://www.grid.auth.gr/pki/hellasgrid-ca-2006/documents/>
- Ο χρήστης αντιγράφει το ψηφιακό πιστοποιητικό από τον **υπολογιστή του στο home κατάλογο στο UI του.**
- Ο χρήστης μετατρέπει το πιστοποιητικό και το ιδιωτικό κλειδί σε .pem format κάνοντας χρήση των δύο παρακάτω openssl εντολών
	- openssl pkcs12 -nocerts \
		- -in mycertificate.p12 \
		- -out ~user/.globus/userkey.pem
	- openssl pkcs12 -clcerts -nokeys \
		- -in mycertificate.p12 \
		- -out ~user/.globus/usercert.pem
	- όπου:
		- mycertificate.p12 είναι το πιστοποιητικό σε .p12 format (αρχείο εισόδου)
		- userkey.pem είναι το ιδιωτικό κλειδί σε .pem format(αρχείο εξόδου)
		- usercert.pem είναι το ψηφιακό πιστοποιητικό σε .pem format (αρχείο εξόδου)

**Αποθήκευση του πιστοποιητικού στο UI (3)** 

- **Enabling Grids for E-sciencE**
- Η πρώτη openssl εντολή παίρνει σαν είσοδο το πιστοποιητικό σας σε .p12 format (mycertificate.p12) και δημιουργεί το **ηδησηηθό θιεηδί ζε .pem format (userkey.pem).**
- Η δεύτερη openssl εντολή παίρνει σαν είσοδο το πιστοποιητικό σας σε .p12 format (mycertificate.p12) και **δημιουργεί το σε πιστοποιητικό σε .pem format (usercert.pem).**
- **Το ~ user πρέπει να εγκατασταθεί με το μονοπάτι στο home κατάλογό σας.**
- Το ιδιωτικό κλειδί και το πιστοποιητικό αποθηκεύονται στο **.globus directory.**
- θα πρέπει στο ιδιωτικό κλειδί να αποδοθούν δικαιώματα read **μόνο στον ιδιοκτήτη του και στο ψηφιακό πιστοποιητικό να** αποδοθούν δικαιώματα read σε κάθε χρήστη.
	- cd. globus
	- chmod 444 usercert.pem
	- chmod 400 userkey.pem

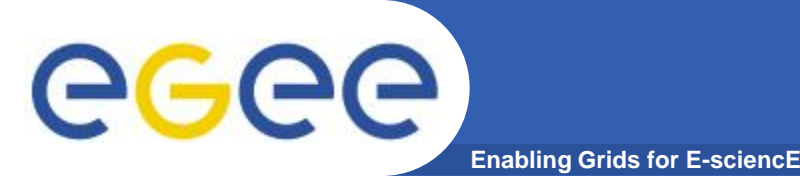

- **Έιεγρνο πηζηνπνηεηηθνύ** 
	- openssl verify -CApath /etc/grid-security/certificates ˜/.globus/usercert.pem

/home/vgkamas/.globus/usercert.pem: OK

- **Έιεγρνο αληηζηνίρεζεο ηδησηηθνύ θιεηδηνύ κε ην ςεθηαθό πηζηνπνηεηηθό:**
	- grid-proxy-init –verify

Your identity: /C=CH/O=CERN/OU=GRID/CN=John Doe

Enter GRID pass phrase for this identity:

Creating proxy ................................. Done

ERROR: Couldn't verify the authenticity of the user's credential to generate a proxy from.

Use -debug for further information.

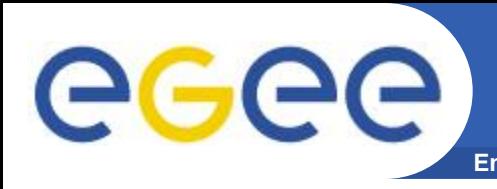

- Ανάκτηση πληροφορίας σχετικά με το θέμα του **πηζηνπνηεηηθνύ:**
	- grid-cert-info –subject

/C=GR/O=HellasGrid/OU=cti.gr/CN=Vasilis Gkamas

- Ανάκτηση πληροφορίας σχετικά με την ημερομηνία ισχύος του **πηζηνπνηεηηθνύ:**
	- grid-cert-info –enddate
		- Jul 3 11:06:34 2008 GMT
- Ανάκτηση πληροφορίας σχετικά με την Αρχή Πιστοποίησης **που εξέδωσε το πιστοποιητικό:** 
	- grid-cert-info –issuer

/C=GR/O=HellasGrid/OU=Certification Authorities/CN=HellasGrid CA 2006

- Ανάκτηση συγκεντρωτικής πληροφορίας σχετικά με το **ψηφιακό πιστοποιητικό** 
	- grid-cert-info

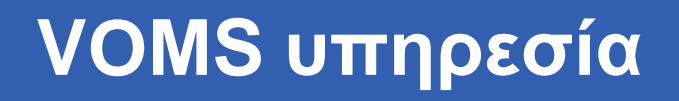

**Enabling Grids for E-sciencE** 

- H υπηρεσία Virtual Organization Membership Service (VOMS) αποτελεί ένα σύστημα το οποίο επιτρέπει σε ένα proxy πιστοποιητικό να έχει επεκτάσεις που περιέχουν πληροφορίες σχετικά με τον VO, τις ομάδες στις οποίες ανήκει ο χρήστης, και τους ρόλους του χρήστη.
- Το πιστοποιητικό που δημιουργείται με αυτόν τον τρόπο έχει by default διάρκεια 12 ωρών
- Δημιουργία VOMS proxy
	- voms-proxy-init -voms <vo>
- Εκτύπωση πληροφορίας σχετικά με το VOMS proxy  $\bullet$ 
	- voms-proxy-info -all

eeee

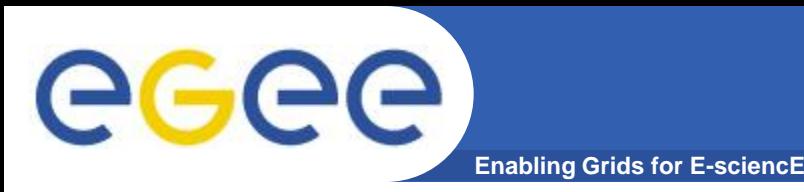

- Εάν επιθυμείτε να έχετε proxy πιστοποιητικά μεγαλύτερης διάρκεις μπορείτε να χρησιμοποιήσετε την **MyProxy υπηρεσία**
- By default, το long-term proxy που δημιουργείται από την **MyProxy υπηρεσία, διαρκεί μία εβδομάδα και τα proxies** που δημιουργούνται από αυτό διαρκούν 12 ώρες.

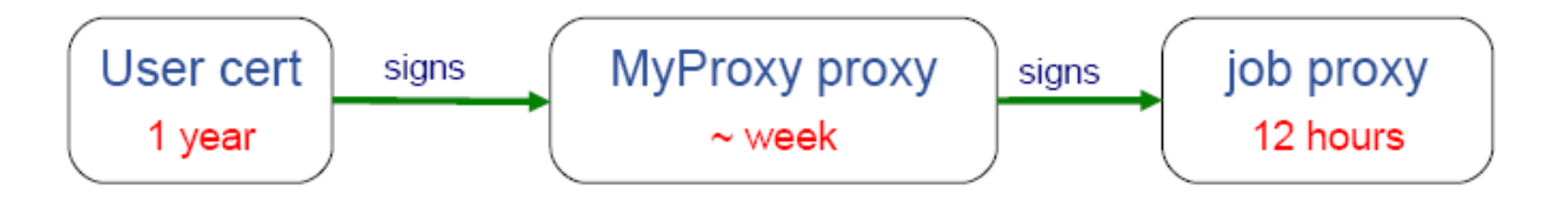

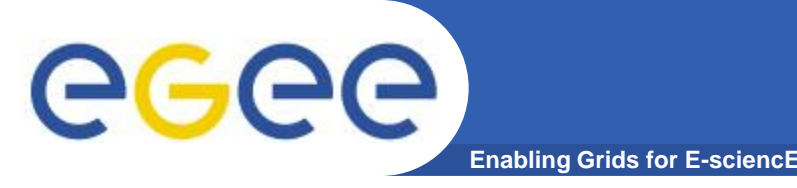

- Για την δημιουργία ενός long-term proxy και την αποθηκευσή του σε έναν MyProxy server θα πρέπει να εκτελέσετε την παρακάτω εντολή:
	- myproxy-init -d -n -s myproxy.grid.auth.gr
- Η διάρκεια του long-term proxy και των proxies που δημιουργούνται από αυτό μπορεί να αυξηθεί:
	- myproxy-init -n -s myproxy.grid.auth.gr -c <hours> -t <hours> -d -R 'service or system hostname'
	- myproxy-init -s myproxy.grid.auth.gr -d -R 'wms\*.egee-see.org'
- Για περισσότερες πληροφορίες:  $\bullet$ 
	- https://wiki.hellasgrid.gr/wiki/bin/view/HellasGrid/GOC/MyProxyServ ice

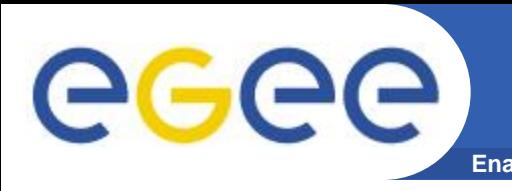

- Εξακριβώστε εάν το πείραμα το οποίο θέλετε να **υλοποιήσετε/εκτελέσετε καλύπτεται ήδη από έναν υπάρχοντα VO.**
- **Επικοινωνήστε με τους συντονιστές της ομάδας υποστήριξης και καθορισμού εφαρμογών (ΝΑ4) και Operations Advisory Group (OAG)**
- Η δεύτερη ομάδα είναι υπεύθυνη για την διαχείριση αιτήσεων δημιουργίας νέων VOs
- **Ελάχιστοι πόροι που απαιτούνται:** 
	- VO membership server (VOMS).
	- $-$  >1 resource center το οποίο αποδέχεται τον VO.
	- Πρόσβαση σε έναν workload management system.
	- Πρόσβαση σε έναν file catalog.

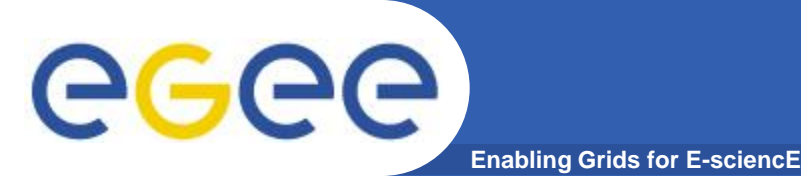

- Που μπορώ να βρω στατιστικά στοιχεία σχετικά με την **χρησιμοποίηση των sites του EGEE ανά VO?** 
	- Συνοπτικά στοιχεία σχετικά με την χρησιμοποίηση των sites του EGEE ανά VO μπορούν να βρεθούν στον παρακάτω δικτυακό τόπο:
		- [http://www3.egee.cesga.es/gridsite/accounting/CESGA/egee\\_view.html](http://www3.egee.cesga.es/gridsite/accounting/CESGA/egee_view.html)
- Που μπορώ να βρω πληροφορία σχετικά με τους πόρους **που είναι διαθέσιμοι στον VO που ανήκω?** 
	- Το CIC portal περιέχει στοιχεία σχετικά με τους υπολογιστικούς, αποθηκευτικούς πόρους και τις υπηρεσίες πλέγματος που είναι διαθέσιμες σε κάθε VO του EGEE:
		- <https://cic.gridops.org/index.php?section=vo&page=voresources>

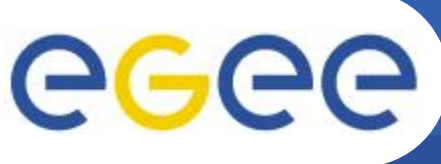

## **Εργαλεία monitoring των sites**

- **Enabling Grids for E-sciencE**
- Υπάρχουν διαθέσιμα διάφορα monitoring εργαλεία της **κατάστασης των sites του EGEE** 
	- Gstat:<http://goc.grid.sinica.edu.tw/gstat/>
	- GridICE:<http://gridice2.cnaf.infn.it:50080/gridice/site/site.php>
	- GridMap: <http://gridmap.cern.ch/gm/>
	- RTM:<http://gridportal.hep.ph.ic.ac.uk/rtm/>
- **Παρέχεται πληροφορία σχετικά με:** 
	- την κατάσταση στην οποία βρίσκονται τα διάφορα sites,
	- το πλήθος των εργασιών που εκτελούνται σε κάθε site,
	- το πλήθος των εργασιών που αναμένουν σε κάποια ουρά για εκτέλεση,
	- τον διαθέσιμο αποθηκευτικό χώρο σε κάθε site,
	- το λειτουργικό που έχει εγκατασταθεί σε κάθε site,
	- την έκδοση του middleware, κτλ.
- **Δπίζεο ην ROC ηεο Ννηηαλαηνιηθήο Δπξώπεο θαηαγξάθεη ηελ κατάσταση των sites που βρίσκονται στην περιοχή ευθύνης του** 
	- <http://goc.grid.sinica.edu.tw/gstat/SouthEasternEurope.html>
	- <http://mon.egee-see.org/gridice/site/site.php>

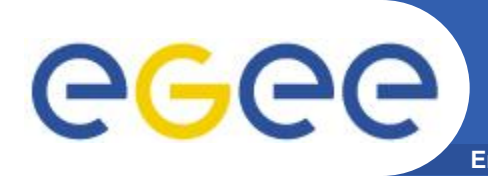

- **Πως μπορώ να ενσωματώσω τους πόρους μου στην υποδομή του Grid?** 
	- Τα βήματα τα οποία πρέπει να ακολουθήσετε για την δημιουργία ενός νέου site το οποίο θα ενσωματωθεί στην υποδομή του EGEE αναφέρονται στους παρακάτω συνδέσμους.
		- <http://public.eu-egee.org/join/>
		- <http://lcg.web.cern.ch/LCG/Sites/site-start.html>
	- Η όλη διαδικασία διαχειρίζεται από το κατάλληλο κάθε φορά ROC.
		- ROC SEE: Αποστολή e-mail στον Ognjen Prnjat [\(oprnjat@grnet.gr](mailto:oprnjat@grnet.gr)) και στον Kostas Koumantaros ([kkmoum@grnet.gr\)](mailto:kkmoum@grnet.gr).

Στατιστικά εφαρμογών που τρέχουν **ζην EGEE**

**Enabling Grids for E-sciencE**

### Υπάρχουν 61 εγγεγραμμένες εφαρμογές μέχρι σήμερα

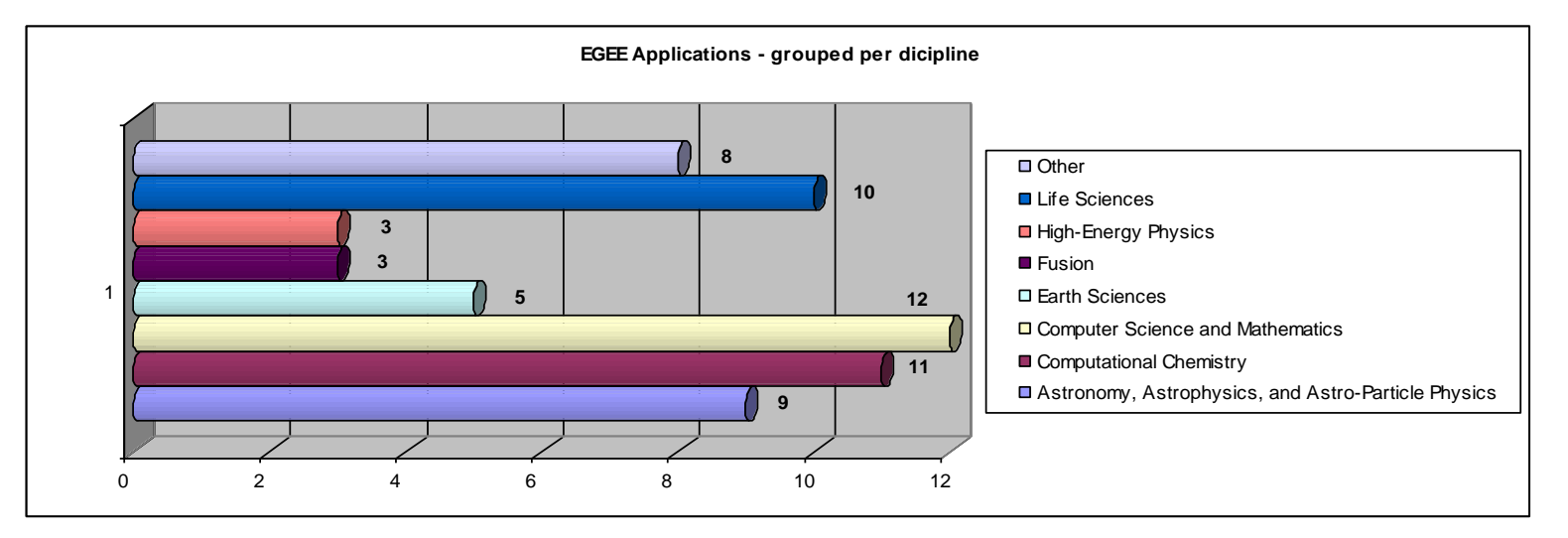

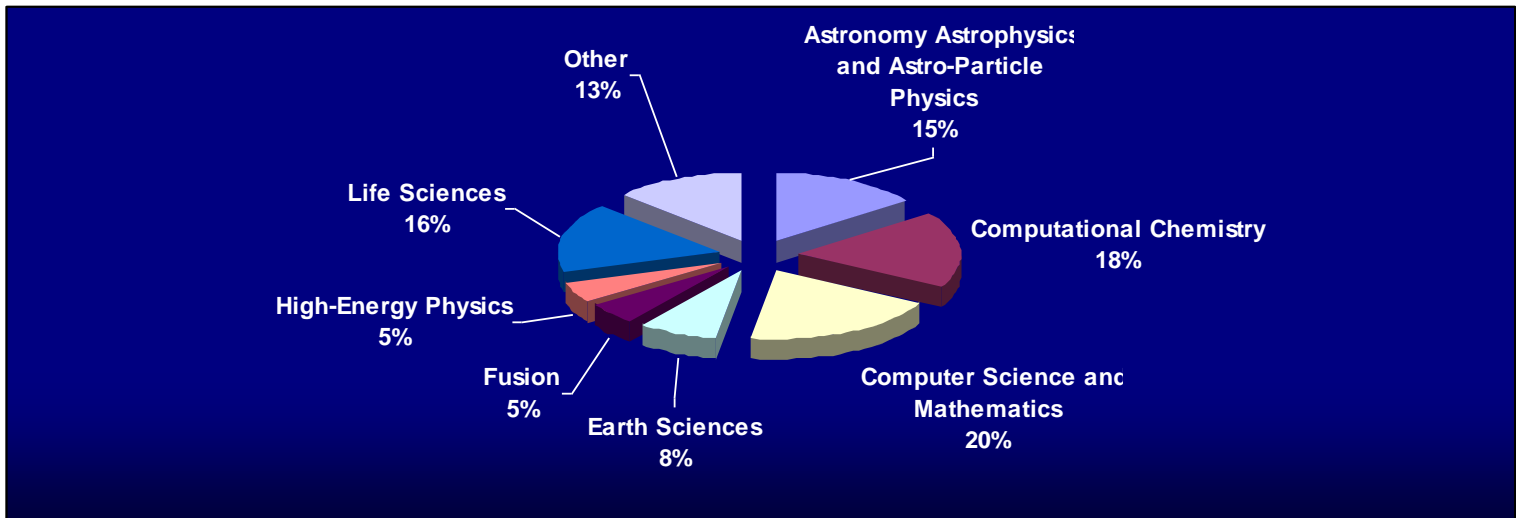

eeee

**Enabling Grids for E-sciencE** Στατιστικά εφαρμογών που τρέχουν **ζην SEE**

Υπάρχουν 30 εγγεγραμμένες εφαρμογές μέχρι σήμερα

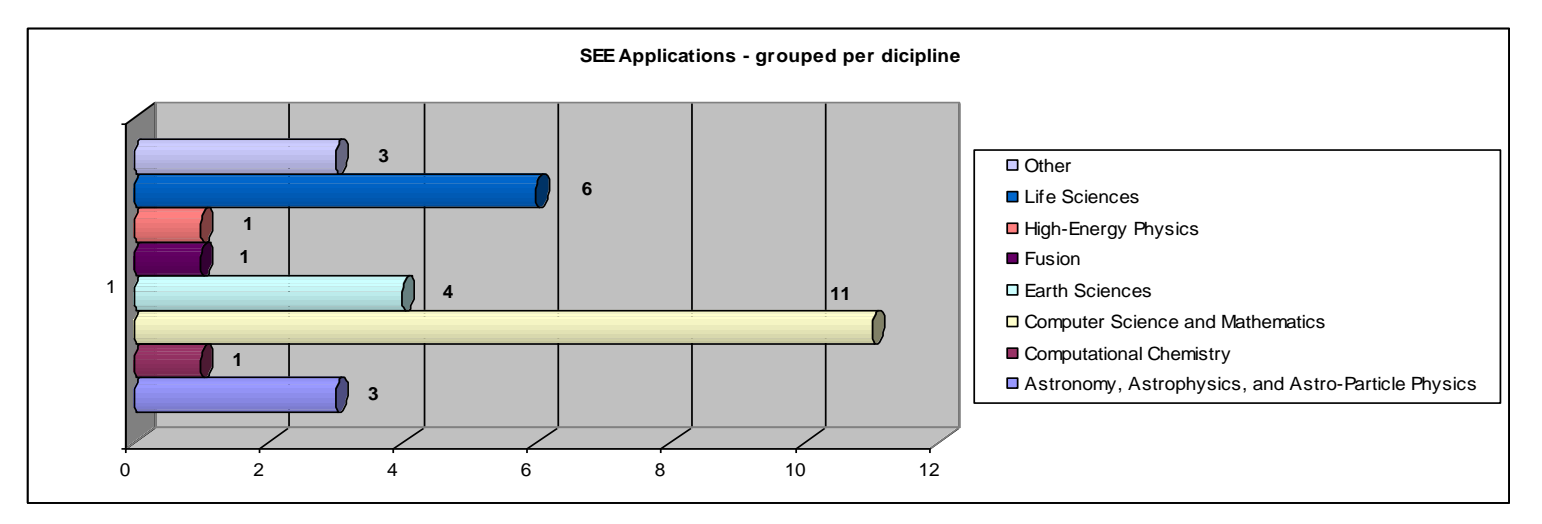

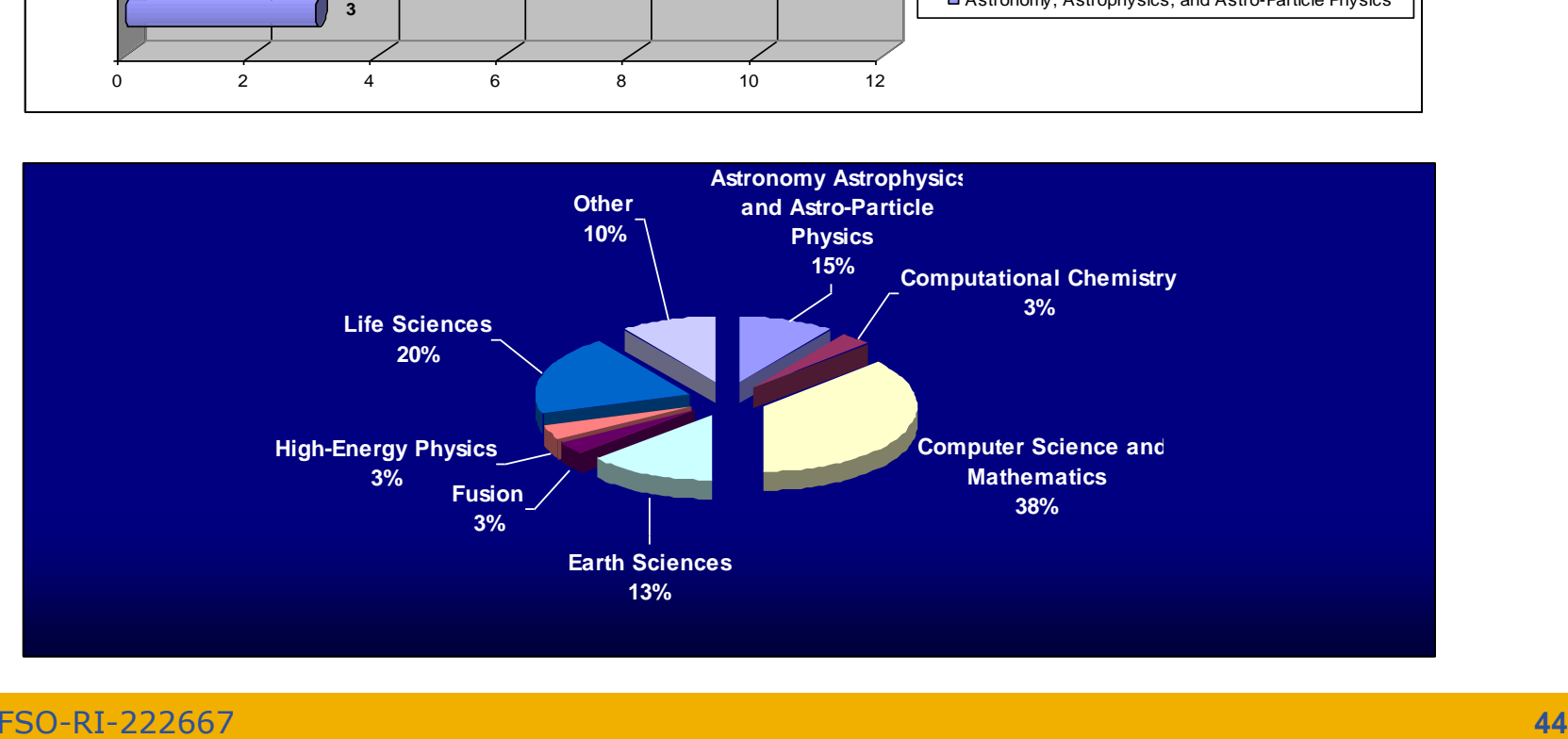

eeee

Στατιστικά εφαρμογών που τρέχουν eeee **ζην HellasGrid Enabling Grids for E-sciencE**

Υπάρχουν 20 εγγεγραμμένες εφαρμογές μέχρι σήμερα

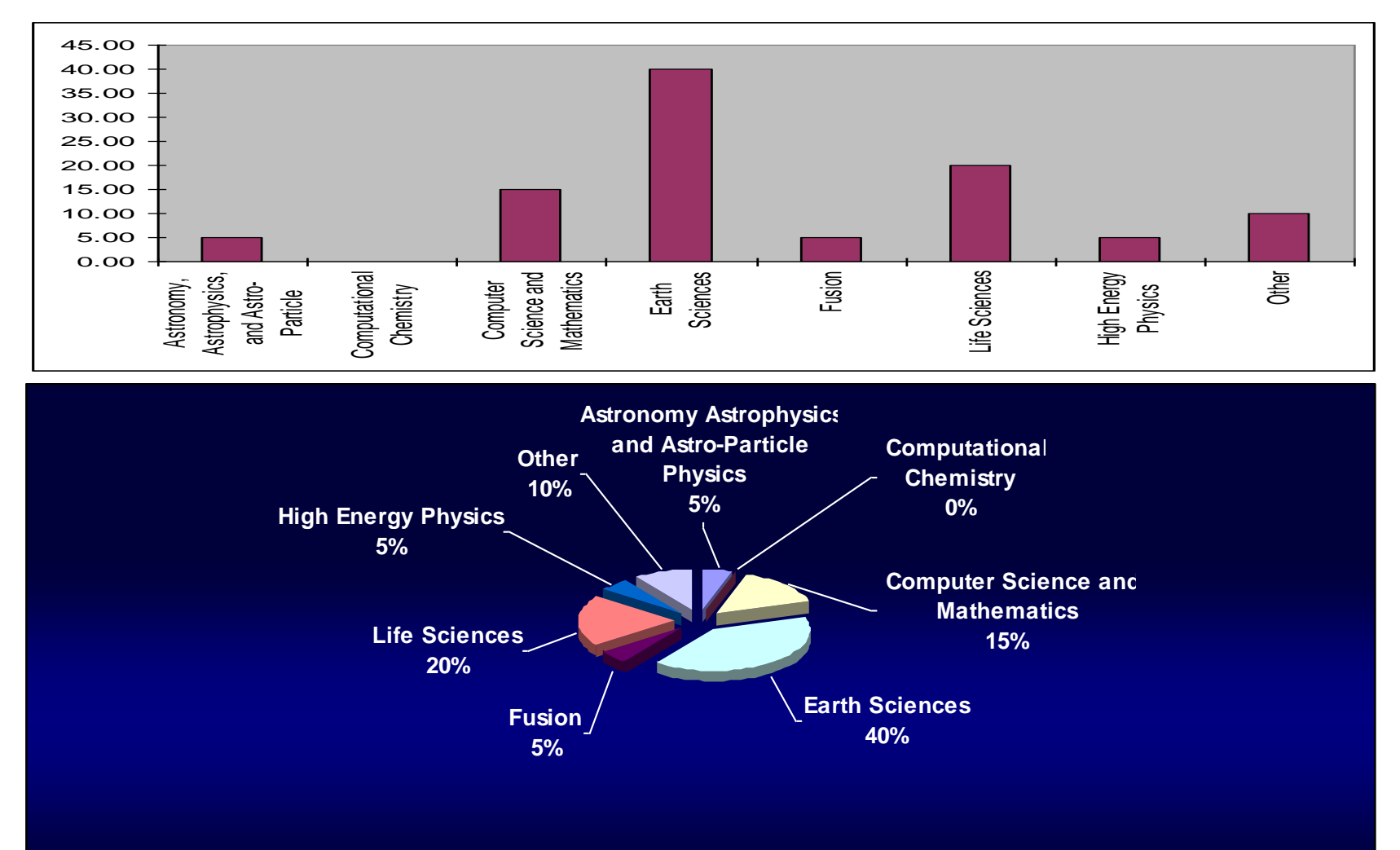

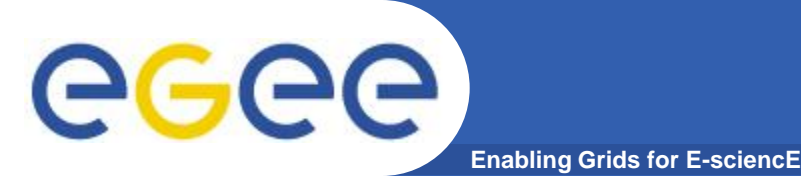

- Που μπορώ να βρω σε ποιο site είναι εγκατεστημένο κάποιο λογισμικό:
	- lcg-info --vo see --list-ce --query 'Tag=VO-see-octave\*'
- Πως μπορώ να υποβάλλω μία εργασία σε ένα site που έχει εγκατεστημένο ένα συγκεκριμένο λογισμικό:
	- requirements=Member("VO-see-octave-<br>2.1.73", other.GlueHostApplicationSoftwareRunTimeEnvironment);
- Πως μπορώ να χρησιμοποιήσω το λογισμικό:
	- export PATH="\$VO\_SEE\_SW\_DIR/octave-2.1.73/bin:\$PATH"
		- Αυτό πρόκειται να αλλάξει στο μέλλον
		- Για όποια αλλαγή θα υπάρξει ενημέρωση
- Αιτήσεις για την εγκατάσταση νέου λογισμικού
	- Επικοινωνία με το email: application-support@hellasgrid.gr
- Για περισσότερες πληροφορίες
	- http://wiki.egee
		- see.org/index.php/New SEE VO Software Installation

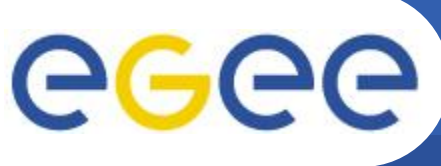

## **Regional Application Portal**

**Enabling Grids for E-sciencE**

- **Γηαζέζηκν ζην: <https://na4rs.marie.hellasgrid.gr/>**
- **Γηάθνξα ρξήζηκα ραξαθηεξηζηηθά:**
	- Σύνδεση με την κεντρική βάση δεδομένων του INFN
	- Υποστήριξη όλων των εφαρμογών που τρέχουν στην υποδομή του EGEE
	- Παροχή συνδέσμων σε περιφερειακές ομάδες
	- Παροχή μηχανισμού αναζήτησης

### **Η πληροφορία που παρέχεται είναι:**

- Ακρωνύμιο της εφαρμογής
- Όνομα της εφαρμογής
- Επιστημονικό πεδίο
- Περιγραφή της εφαρμογής
- **Contact List**
- Δικτυακό τόπο
- Περιοχή
- Εικονικό Οργανισμό

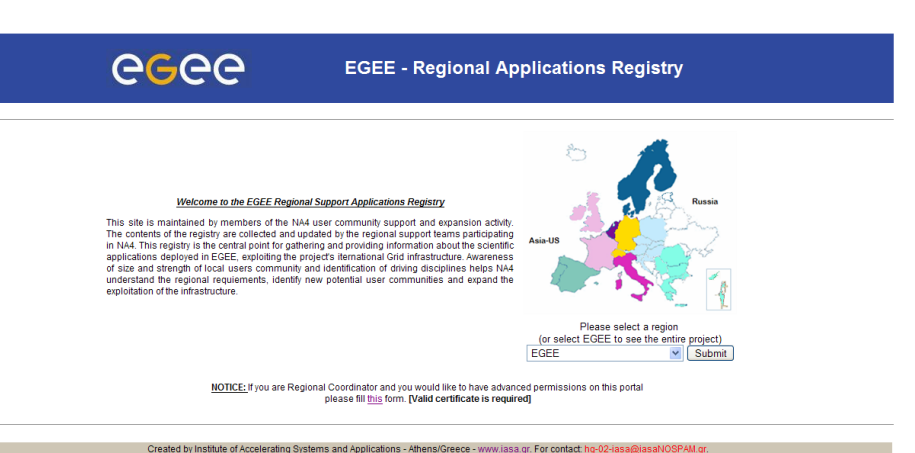

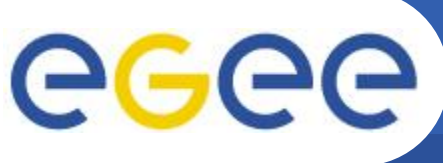

**Enabling Grids for E-sciencE**

- **ΗΥDRA: Αποτελεί μία λύση κρυπτογράφησης των δεδομένων που αποθηκεύονται στο Grid**
- **· Πραγματοποιείται κρυπτογράφηση των αρχείων και** αποθήκευσή τους σε κάποιο Storage Element.
- **H ππνδνκή HellasGrid/SEE hydra απνηειείηαη από 3 hydra servers:**
	- hydra01.egee-see.org (HG-03-AUTH)
	- hydra02.egee-see.org (HG-06-EKT)
	- hydra03.egee-see.org (HG-05-FORTH)
- Ένα τυπικό σενάριο χρήσης της υπηρεσίας είναι διαθέσιμο **ζηα παξαθάησ link**
	- [https://wiki.hellasgrid.gr/wiki/bin/view/HellasGrid/GOC/HellasGridHYDR](https://wiki.hellasgrid.gr/wiki/bin/view/HellasGrid/GOC/HGHydraTypicalUsage) [A](https://wiki.hellasgrid.gr/wiki/bin/view/HellasGrid/GOC/HGHydraTypicalUsage)
	- [https://wiki.hellasgrid.gr/wiki/bin/view/HellasGrid/GOC/HGHydraTypical](https://wiki.hellasgrid.gr/wiki/bin/view/HellasGrid/GOC/HGHydraTypicalUsage) **[Usage](https://wiki.hellasgrid.gr/wiki/bin/view/HellasGrid/GOC/HGHydraTypicalUsage)**
- Ένας χρήστης του **SEE VO για να χρησιμοποιήσει την hydra υπηρεσία, πρέπει να αιτηθεί τον hydra ρόλο στέλνοντας ένα υπογεγραμμένο email στο support@grid.auth.gr**

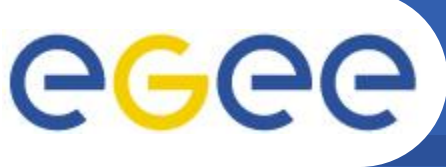

- **Enabling Grids for E-sciencE**
- **SDE: Μεραλή αλαδήηεζεο γηα ην SW πνπ είλαη**  εγκατεστημένο στα HG sites και UIs.

### **• Βασικά χαρακτηριστικά**

- Web-based υπηρεσία (PHP, AJAX, mysql)
- Site-wide SW: Αυτόματη ανάκτηση δεδομένων χρησιμοποιώντας το Information Service του EGEE
- UI SW: Ένα Client side SW έχει αναπτυχθεί για την δημοσίευση της πληροφορίας.
- Ευκολία χρήσης

……. …

- Παρέχει απαντήσεις σε ερωτήματα του χρήστη:
	- Τι είδους λογισμικό είναι εγκατεστημένο στα HG sites;
	- Πως μπορώ να το χρησιμοποιήσω;
	- Υπάρχει επιπλέον πληροφορία για το λογισμικό;
	- Ποια είναι η τρέχουσα κατάσταση του site που έχει εγκατεστημένο το επιθυμητό λογισμικό

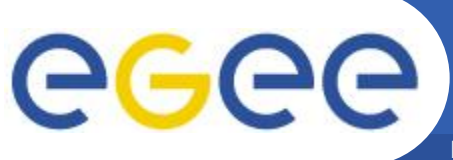

## **Software Discovery Engine (2)**

**Enabling Grids for E-sciencE** 

- Προσβάσιμη από τον σύνδεσμο:  $\bullet$ 
	- http://sde.hellasgrid.gr/

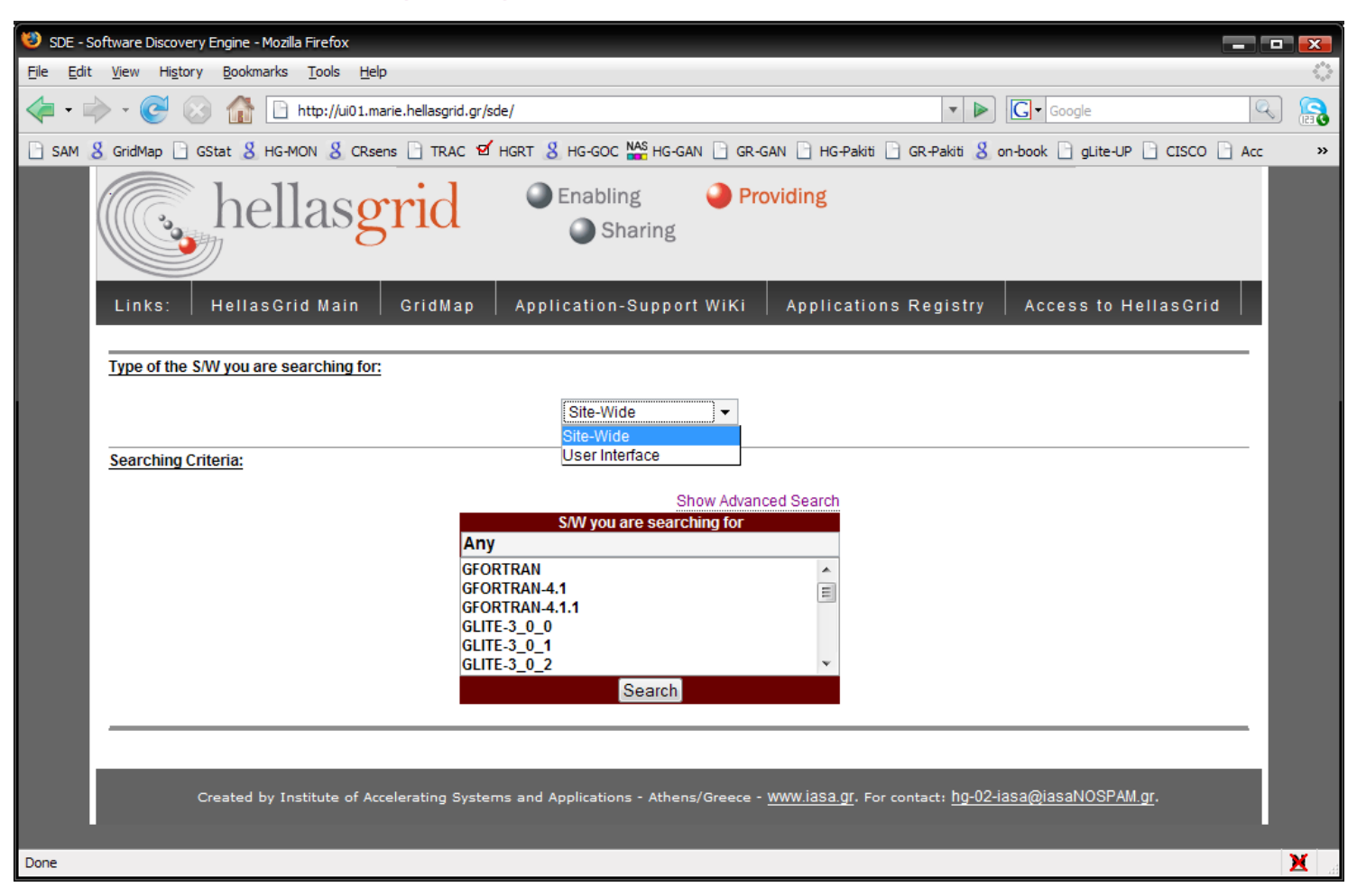

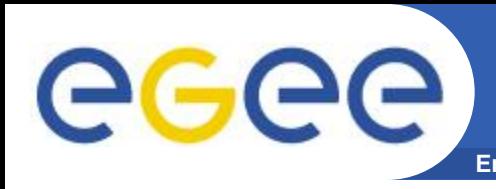

- **P-Grade:<http://www.lpds.sztaki.hu/pgrade/>**
	- Portal το οποίο παρέχει ένα περιβάλλον διαχείρισης και σχεδιασμού ροών εργασιών (workflow) για την υποβολή εργασιών στην υποδομή πλέγματος του EGEE.
	- Έχει αναπτυχθεί από το Ουγγρικό MTA SZTAKI.
- **Genius:<https://genius.ct.infn.it/>**
	- Portal παρόμοιας λειτουργικότητας με το P-Grade.
	- Έχει αναπτυχθεί από το INFN/Catania, Italy

### • **Ganga:<http://ganga.web.cern.ch/ganga/index.php>**

- Αποτελεί ένα interface καθορισμού εργασιών, υποβολής τους στο Grid και διαχείρισής τους, το οποίο έχει ευρέως υιοθετηθεί από τους LHC VOs.
- **Taverna:<http://taverna.sourceforge.net/>**
	- Αποτελεί περιβάλλον σχεδιασμού ροών εργασιών.

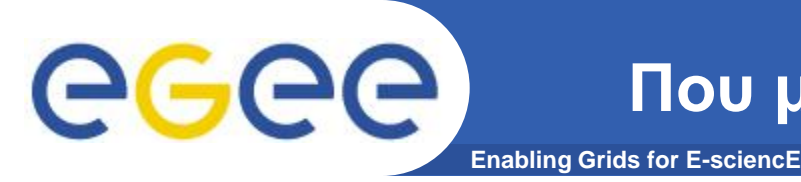

### • **Global Grid User Support (GGUS)**

- [https://gus.fzk.de](https://gus.fzk.de/)
- Helpdesk για την εξυπηρέτηση όλων των χρηστών της πλεγματικής υποδομής του EGEE

### • **EGEE-SEE Helpdesk**

- [https://helpdesk.egee-see.org](https://helpdesk.egee-see.org/)
- Helpdesk για την εξυπηρέτηση των χρηστών της Νοτιαανατολικής Ευρώπης

### Ομάδα Υποστήριξης Χρηστών:

- [user-support@hellasgrid.gr](mailto:user-support@hellasgrid.gr)
- Παροχή βοήθειας και συνεχούς υποστήριξης κατά την διαδικασία πρόσβασης στο HellasGrid και κατά την χρήση της υποδομής

### **Ομάδα Υποστήριξης Εφαρμογών**

- [application-support@hellasgrid.gr](mailto:application-support@hellasgrid.gr)
- Εξειδικευμένη υποστήριξη μεταφοράς προσαρμογής της εφαρμογής σας στο Grid

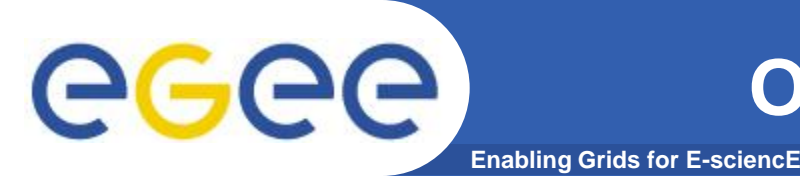

- Λειτουργεί από το Ερευνητικό Ακαδημαϊκό Ινστιτούτο Τεχνολογίας Υπολογιστών – Τομέας Δικτυακών Τεχνολογιών
	- <http://www.cti.gr/nts>
- Ευθύνη Καθοδήγηση νέων χρηστών στα πρώτα βήματά τους **ζην Grid θαη παξνρή ζπλερνύο ππνζηήξημεο ζηηο ελέξγεηέο ηνπο.**
- **Email**
	- [user-support@hellasgrid.gr](mailto:user-support@hellasgrid.gr)
- **Wiki**
	- <https://wiki.hellasgrid.gr/wiki/bin/view/HellasGrid/GOC/UsersSection>
- **Mailing list - Πεξηιακβάλεη όινπο ηνπο εγγεγξακκέλνπο ρξήζηεο.**
	- [user-info@grnet.gr](mailto:user-info@grnet.gr)

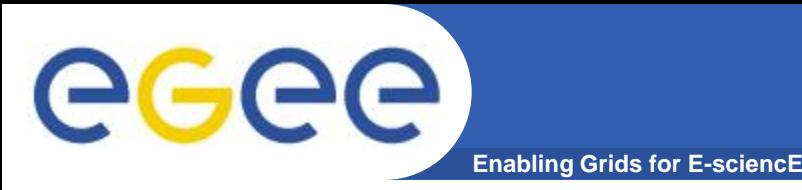

### • **Grid Cafe**

- <http://gridcafe.web.cern.ch/gridcafe/>
- Για εκείνους που έρχονται πρώτη φορά σε επαφή με τεχνολογίες Grid, μία καλή αρχή μπορεί να γίνει από τον δικτυακό τόπο Grid Cafe του CERN. Εκεί μπορεί κάποιος να βρει απαντήσεις σε βασικές ερωτήσεις όπως είναι: "What is the Grid?", "What the Grid can do for me?" κτλ.

### • **GGUS**

- <https://gus.fzk.de/pages/docu.php>
- Ο δικτυακός τόπος του GGUS διατηρεί μία λίστα με έγγραφα υποστήριξης σχετικά με το EGEE.
	- Τεκμηρίωση για χρήστες
	- **Τεκμηρίωση σχετικά με VOs**
	- Τεκμηρίωση σχετικά με διαχειριστές sites του πλέγματος
	- Τεκμηρίωση σχετικά με το middleware

### • **Training material**

- <http://www.egee.nesc.ac.uk/trgmat/index.html>
- Βάση με εκπαιδευτικό υλικό από παλαιότερες εκπαιδεύσεις

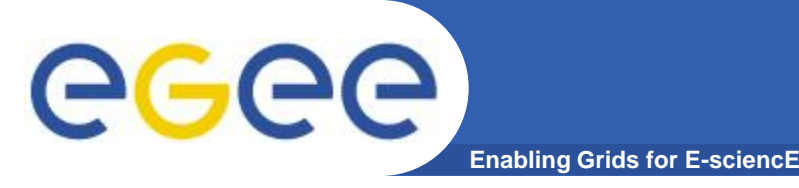

- **EGEE tutorials**
	- <http://www.egee.nesc.ac.uk/schedreg/index.html>
	- Διάφορα tutorials σχετικά με το EGEE
- **gLite 3.0 Users' Guide**
	- <https://edms.cern.ch/file/722398//gLite-3-UserGuide.pdf>
	- Οδηγός χρήσης του gLite middleware
- **Glite documentation**
	- <http://glite.web.cern.ch/glite/documentation/>
	- Τεκμηρίωση σχετικά με το gLite middleware

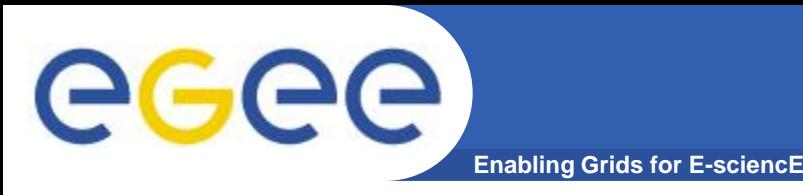

- **EGEE project**
	- <http://www.eu-egee.org/>
- **EGEE-SEE wiki**
	- [http://wiki.egee-see.org/index.php/Main\\_Page](http://wiki.egee-see.org/index.php/Main_Page)
- **EGEE-SEE federation**
	- <http://www.egee-see.org/>
- **HellasGrid Task Force**
	- [http://www.hellasgrid.gr](http://www.hellasgrid.gr/infrastructure/access/)

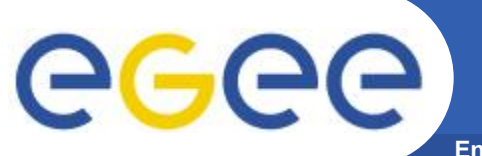

Τέλος

**Enabling Grids for E-sciencE** 

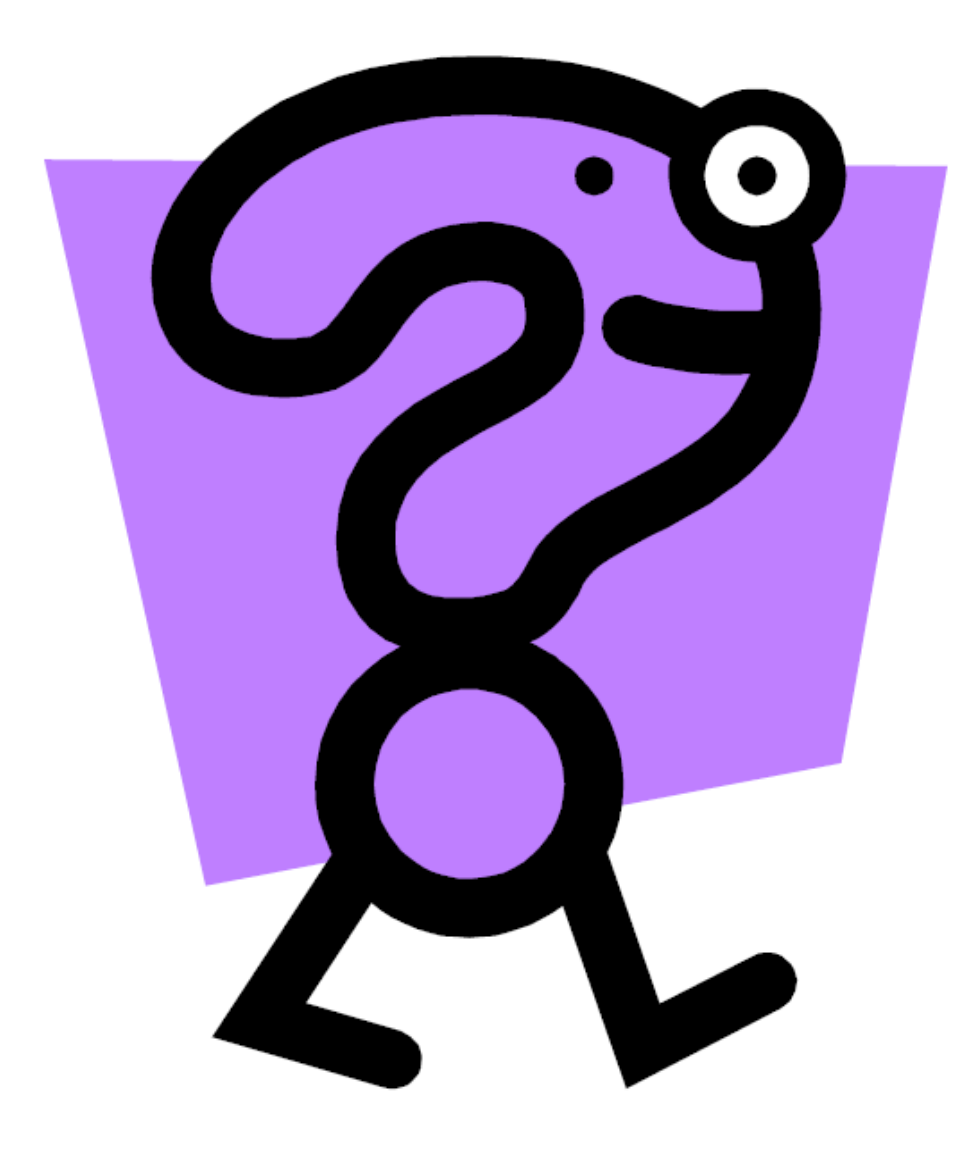